# User Manual (Access Control Unit, Model#:FM1000series)

 Manufcture : Brain Tech Co., Ltd Sale & Technical support : Fingcas Corp.

# Table of Contents

#### 1. Precautions before Use

- 1.1 Direction for safety usage
- 1.2 Product packing and contents
- 1.3 Parts name and function
- 1.4 Voice comment and Explanation of Key
- 1.4.1 Voice Comment
- 1.4.2 Explanation of Key function
- 1.5 Fingerprint identification process

#### 2. Manager Registration

#### 3. Manager Menu Calling

#### 4. Controller Setup

 4.1 Date and Time Setup 4.2 ACU Number Setup 4.3 Network Mode Setup 4.3.1 LAN Setup 4.3.2 UART Speed Setup 4.4 Manager Mode Setup 4.4.1 Stand-alone/Network Setup 4.4.2 Beep Setup 4.4.3 Voice Setup 4.4.4 LED Setup 4.4.5 Comm Security 4.4.6 Door Setup 4.5 Other Setup Control 4.6 Door Operation Setup

#### 5. User Management

- 5.1 User Addition
- 5.2 User Deletion
- 5.3 All Users Deletion
- 5.4 User Confirmation
- 5.5 Entrance/Exit Setup

#### 6. DB Management

 6.1 Setup Initialization 6.2 Event Initialization

#### 7. Revision on Manager Password

8. Door Operation (Open/Close) Setup

#### 9. Usage by Entrance/Exit Method

- 9.1 In case of fingerprint use
- 9.2 In case of card use
- 9.3 In case of password use
- 9.4 In case of card + password use
- 9.5 In case of card + fingerprint use
- 9.6 In case of fingerprint + password use
- 9.7 In case of card + password + fingerprint use

#### 10. Selection and Use of Entrance/Exit Control Mode

- 10.1 Attendance Mode
- 10.2 Leaving Office Mode
- 10.3 Go Out Mode
- 10.4 Return Office Mode

#### 11. Installation and Connection

- 11.1 Jumping Option Setup
- 11.2 Installation Method
- 11.2.1 Connection to External Interface
- 11.2.2 Connection to 422/485 multi-drop
- 11.2.3 Power Cable Connection
- 11.2.4 LAN Cable Connection
- 11.2.5 Rebooting
- 11.2.6 Product Initalization

## 12. Others

- 12.1 Product Specification
- 12.2 Checking Matters before Request for A/S
- 12.3 Terminology Explanation

## 1. Direction before Using

## 1.1 Direction for safety usage

- ◆ Do not move or reinstall the system arbitrarily.
	- : In case of arbitrarily moving or installing the system, the system may not work or be broken down due to an electrical shock or inadequate connection. In this case, call the operator.

◆ Do not place the equipment around places where high voltage flows.

: The system may receive electrical effect due to high voltage.

◆ Do not open/close or repair the system arbitrarily.

: This system is a high-precision electronic product. So, it can be damaged if you arbitrarily open/close or repair it. Make sure to call the sales company or operator if needed.

## 1.2 Product pacing and contents

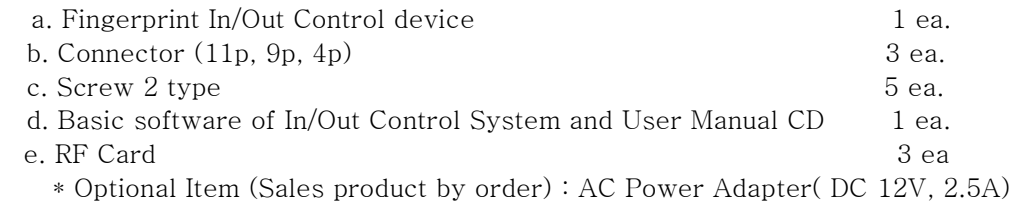

## 1.3 Parts name and function

LCD : Display current operation status.

Fingerprint identification device : Put the registered finger on this device.

Contact point of RF-CARD : Point of contact RF-CARD (Maximum under 10cm).

Keypad : 0-9 numbering key button, \*button, #button

Function key : Different function by key.

Speaker : Beep sound and voice comment by step.

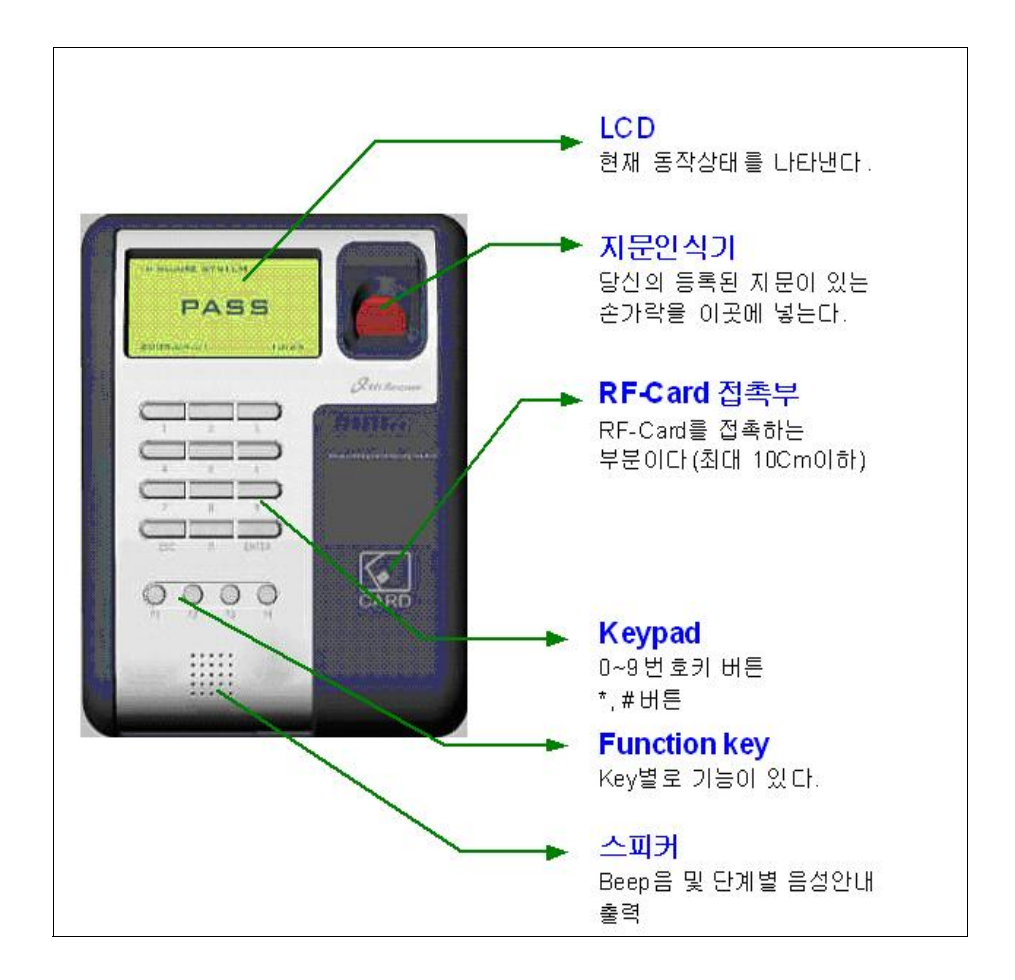

## 1.4 Voice comment and Explanation of Key

### 1.4.1 Voice comment

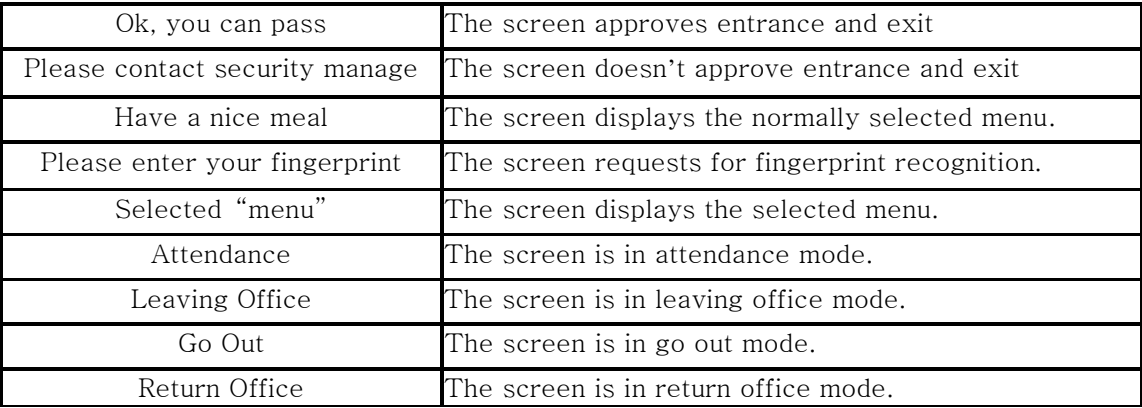

## 1.4.2 Explanation of Key function

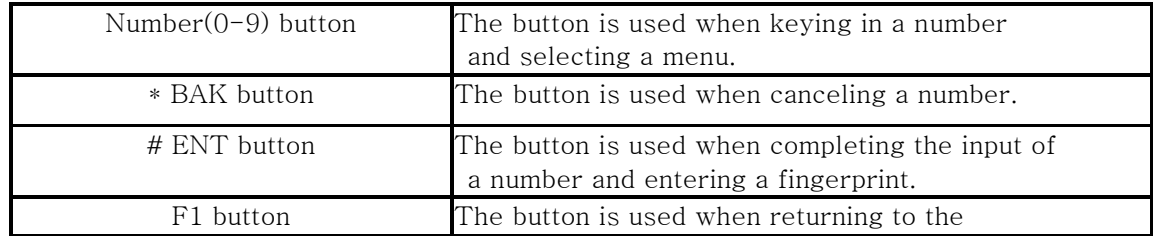

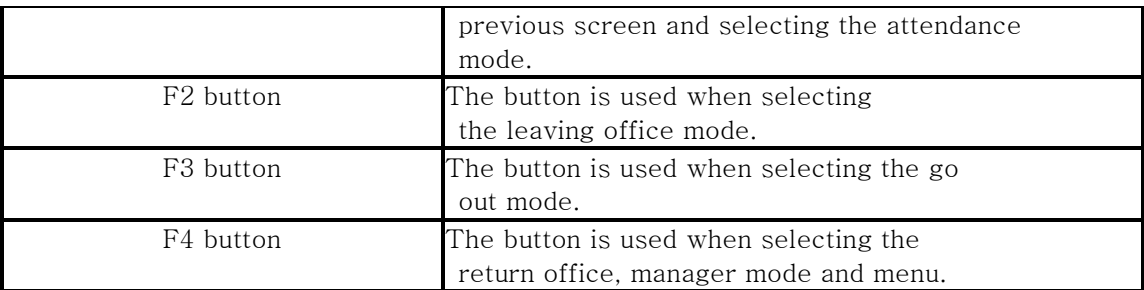

## 1.5 Fingerprint identification process

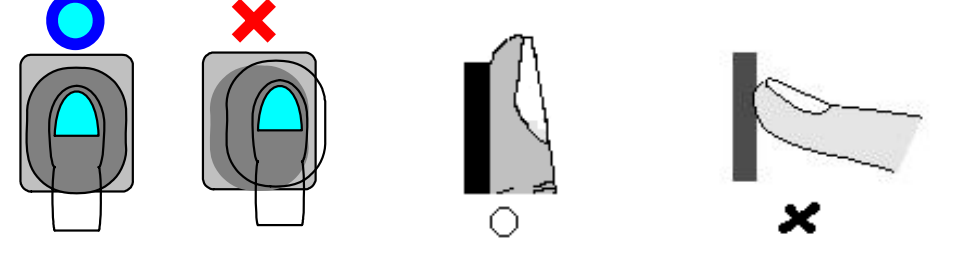

Picture 1 Picture 2

- ☺ Finger should be kept clean, so that a correct recognition is possible.
- ☺ If the finger is wet, recognition may be impossible.
- ☺ Make sure that there is no alien substance on the fingerprint recognizer.
- ☺ Place the finger correctly at the center of the fingerprint recognizer as shown in <Picture 1>.
- ☺ All fingerprint should be touching the fingerprint recognizer as shown in <Picture 2>.

## 2. Manager Registration

☺ The manager password is not registered when you open the package box and operate the product for the first time.

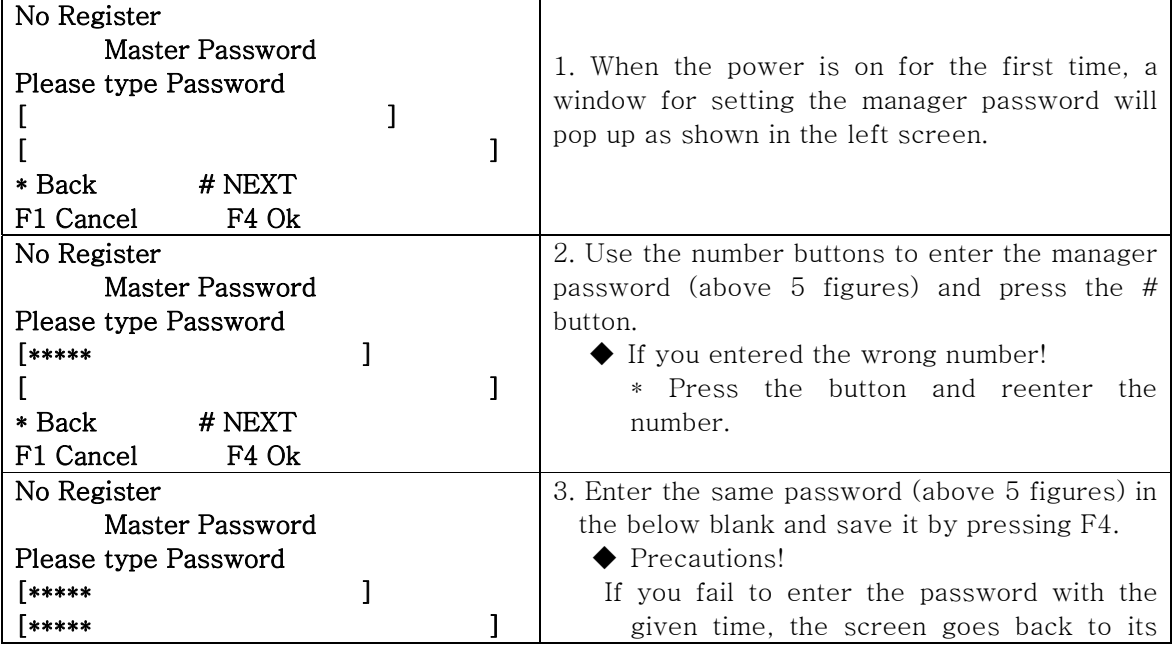

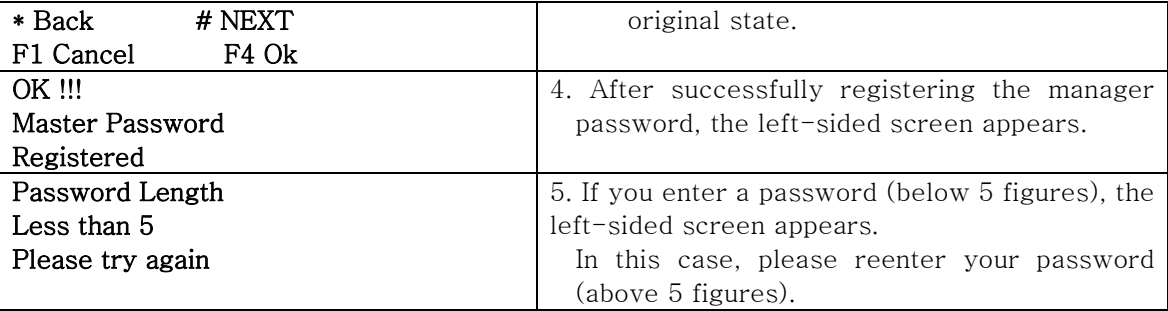

## 3. Manager Menu Calling

☺ Press F4 to enter into the manager menu.

- 1. Controller Setup: Control the equipment setup.
- 2. User Management: Add/delete the user or manage the entrance/exit.
- 3. DB Management: Manage the equipment data base.
- 4. Password change: Change the manager password.
- 5. Door Operation: Setup the door operation method.

## \* Manager Menu Calling

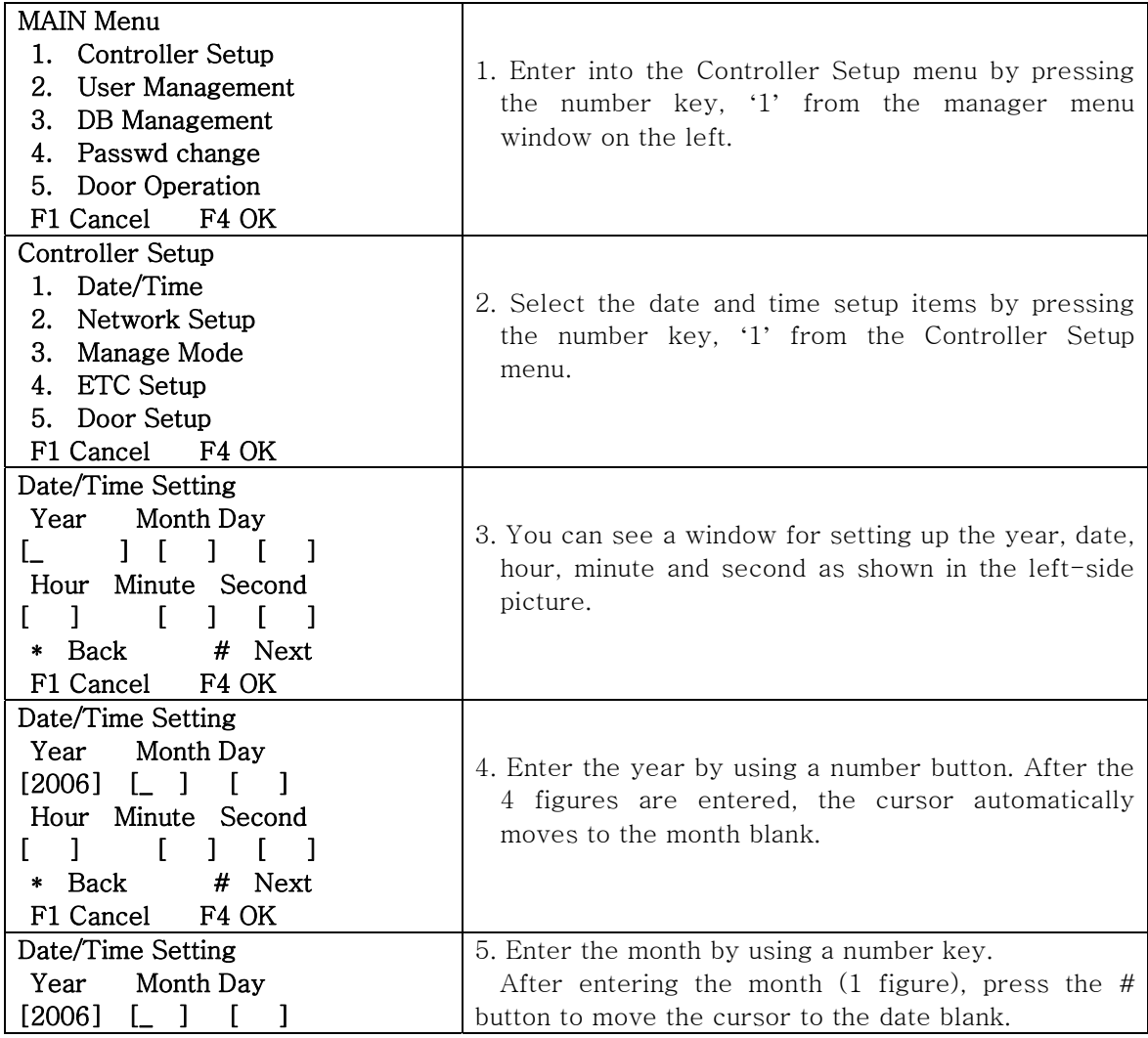

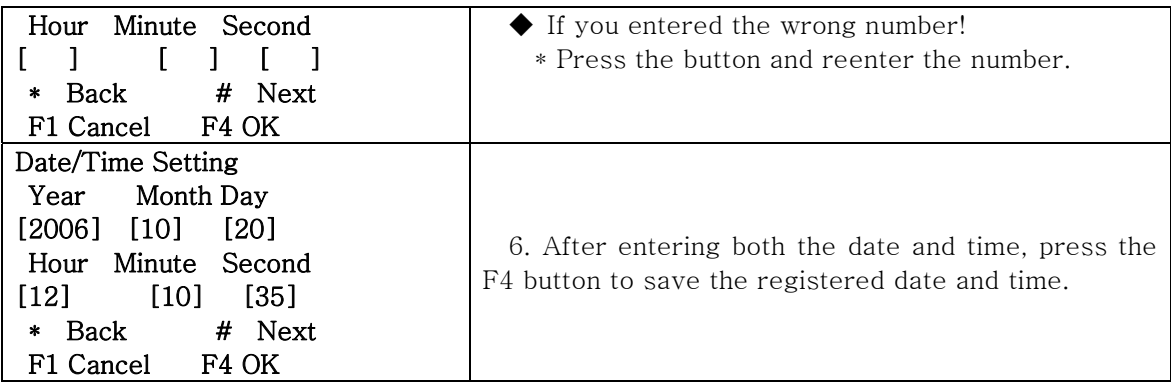

## 4. Controller setup

#### 4.1 Date and Time Setup

- $\blacklozenge$  Example of Date and Time Setup(Enter 9 o'clock 37 min. 52 sec. on October 8<sup>th</sup> 2006) 1. Press F4 for a few seconds from the initial window and enter the manager password to call the manager menu.
	- 2. Press the number key, '1' two times from the manager menu screen to enter into the date and time setup menu.
	- 3. If you press the number keys, '2, 0, 0, 6', the year will be entered. Then, the cursor will automatically move to the month blank.
	- 4. If you press the number keys, '1, 0', the month will be entered. Then, the cursor will automatically move to the date blank.
	- 5. If you press the number key, '8' to enter the date and press the # button, the cursor will move to the time blank.
	- 6. If you press the number key, '9' to enter the time and press the # button, the cursor will move to the minute blank.
	- 7. After pressing the number keys, '3, 7' to enter the minute, the cursor will automatically move to the second blank.
	- 8. After pressing the number keys, '5, 2' to enter the seconds, the date and time setup will be finished and the screen will return to the Controller Setup Screen.
	- 9. If the second is one figure, press the number and # or F4 button to complete the input.

#### 4.2 ACU Number Setup

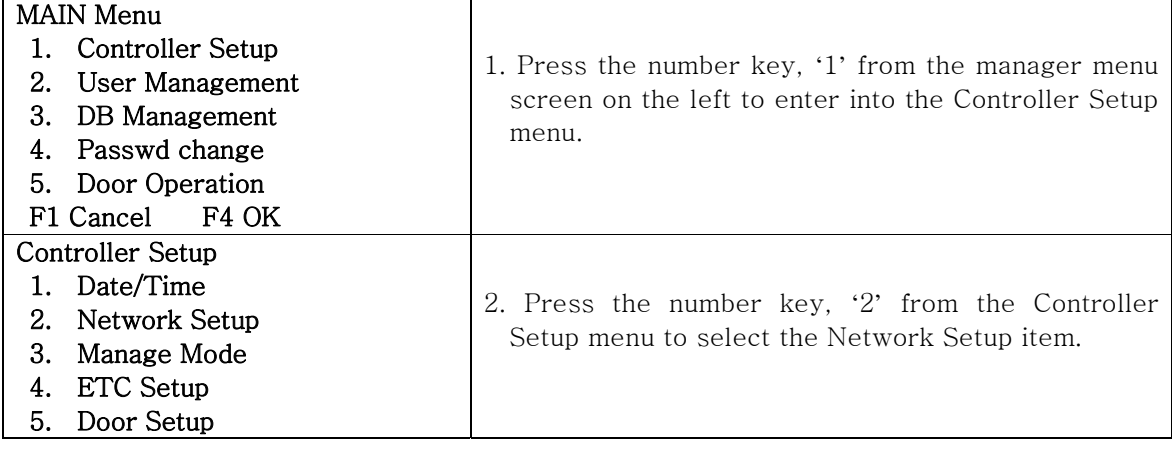

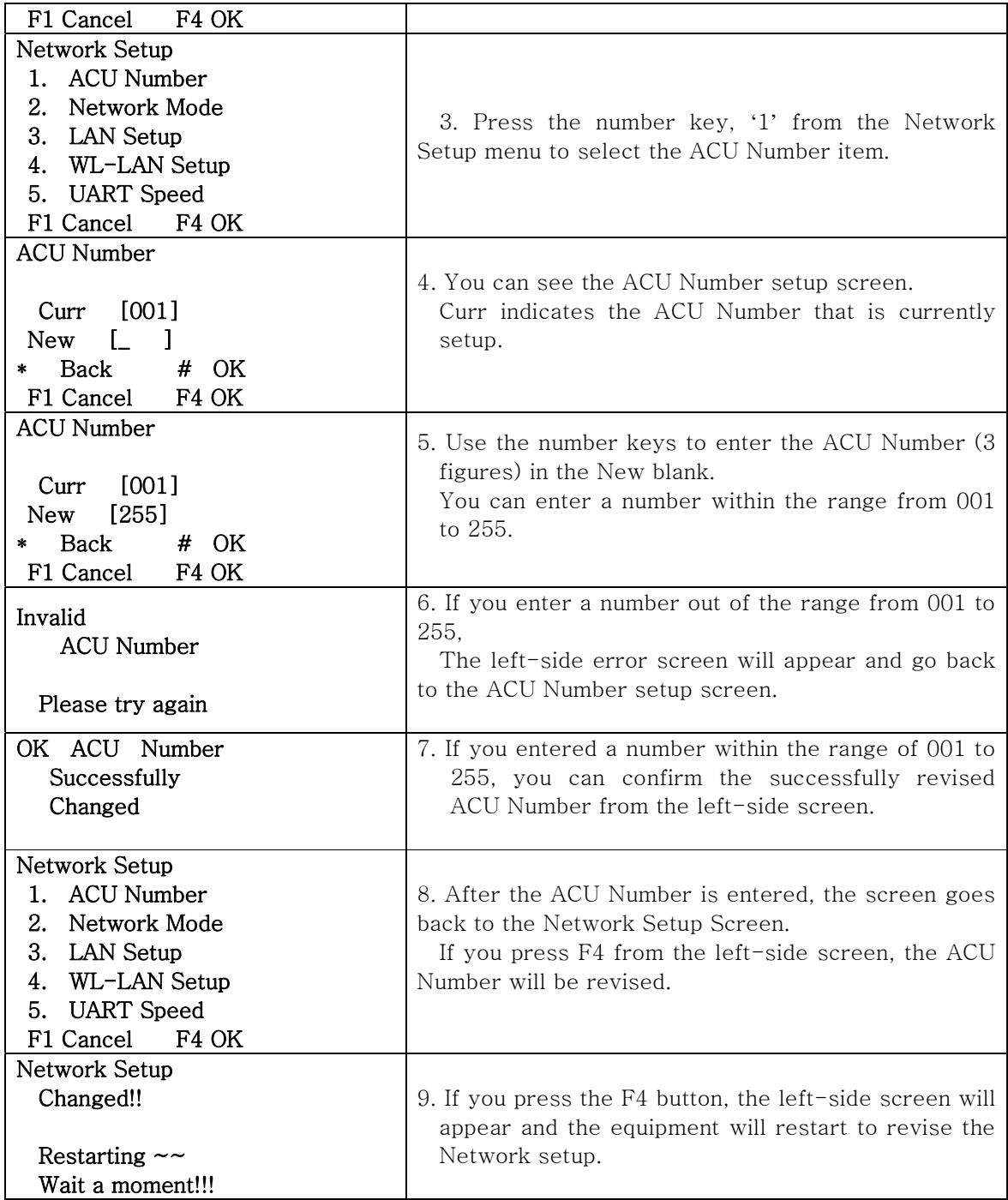

#### 4.3 Network Mode 설정

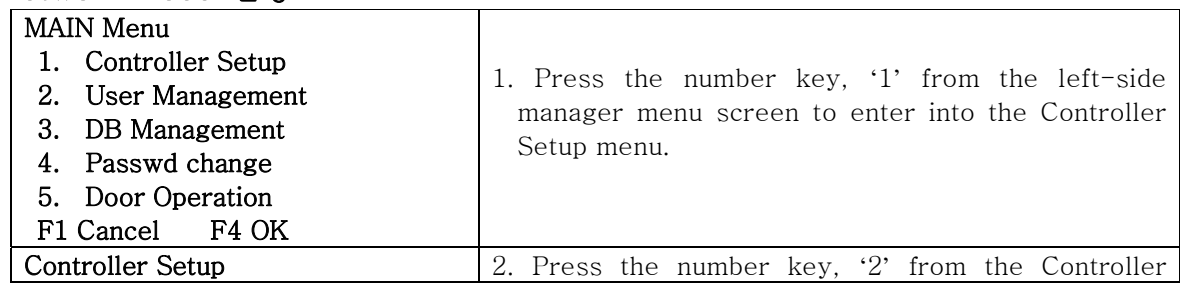

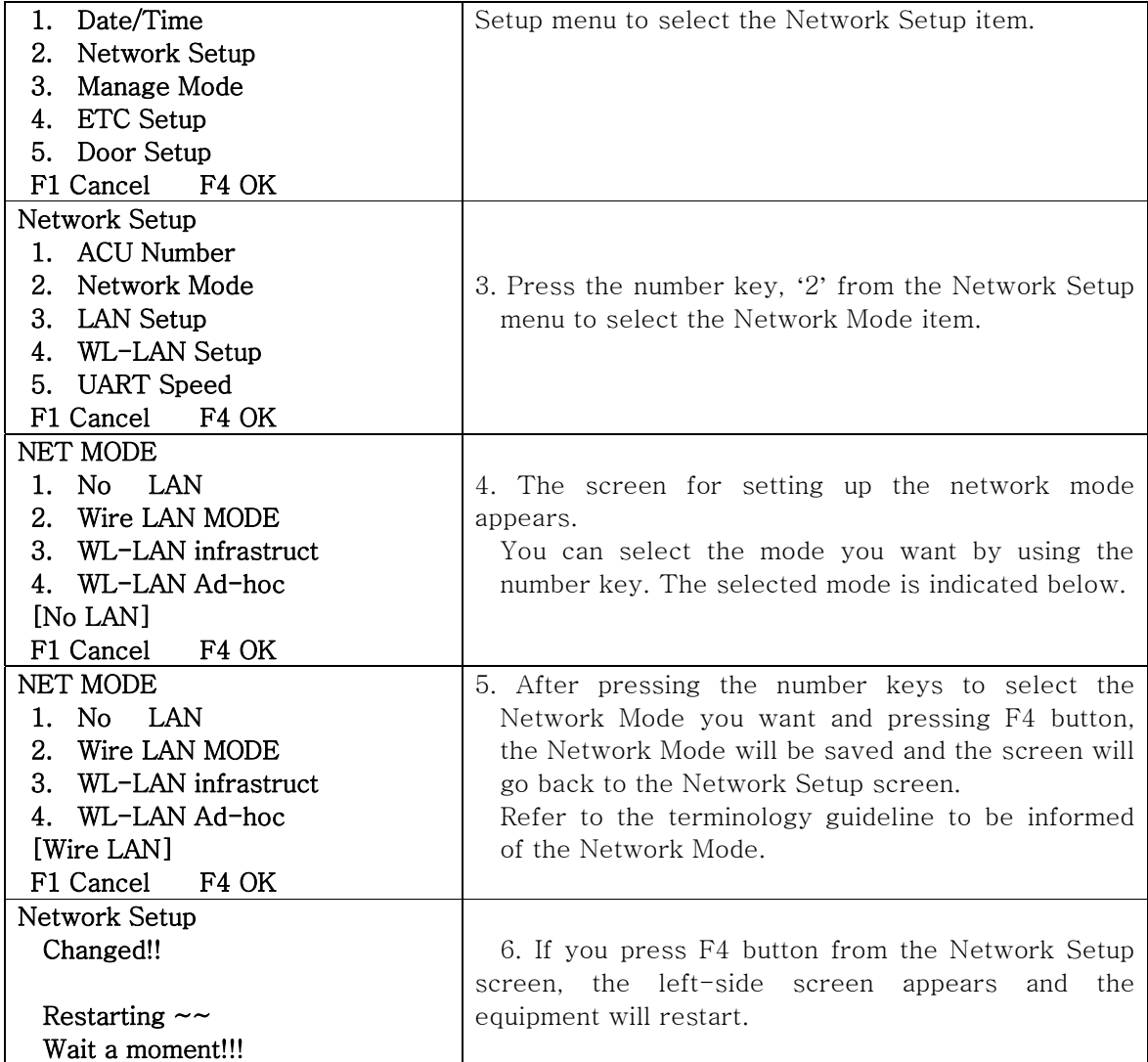

## 4.3.1 LAN Setup

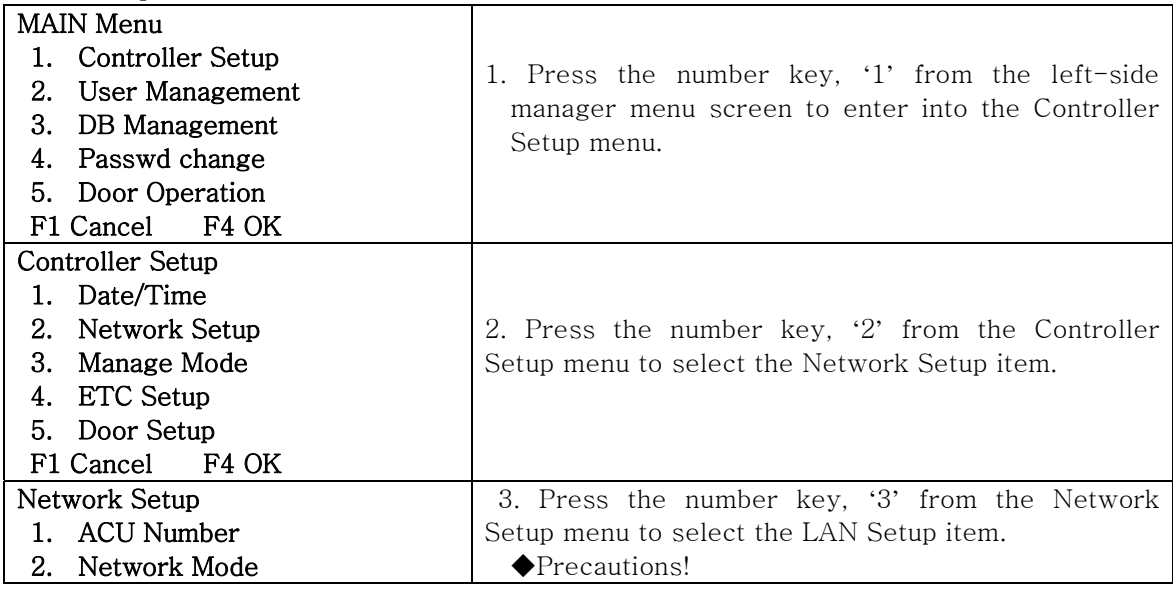

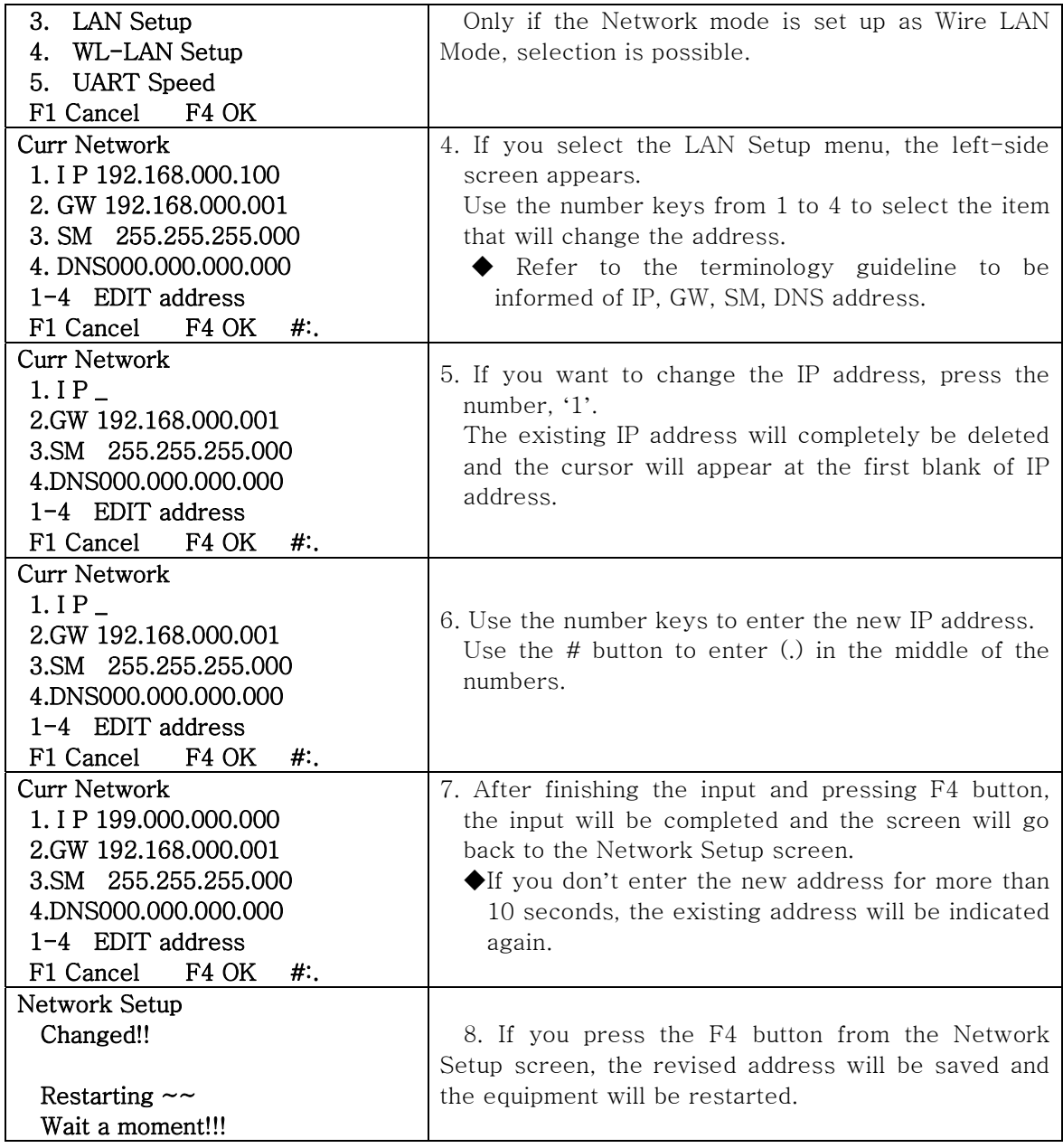

## 4.3.2 UART Speed Setup

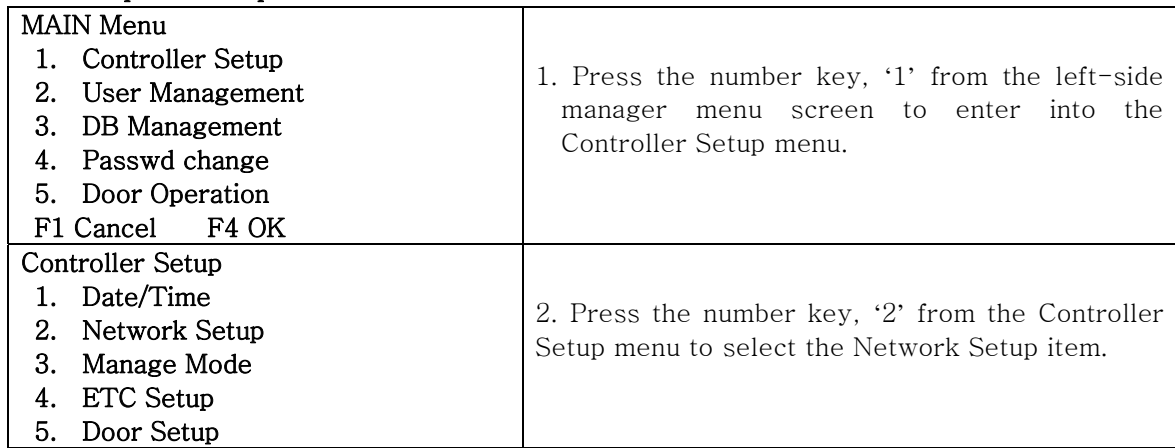

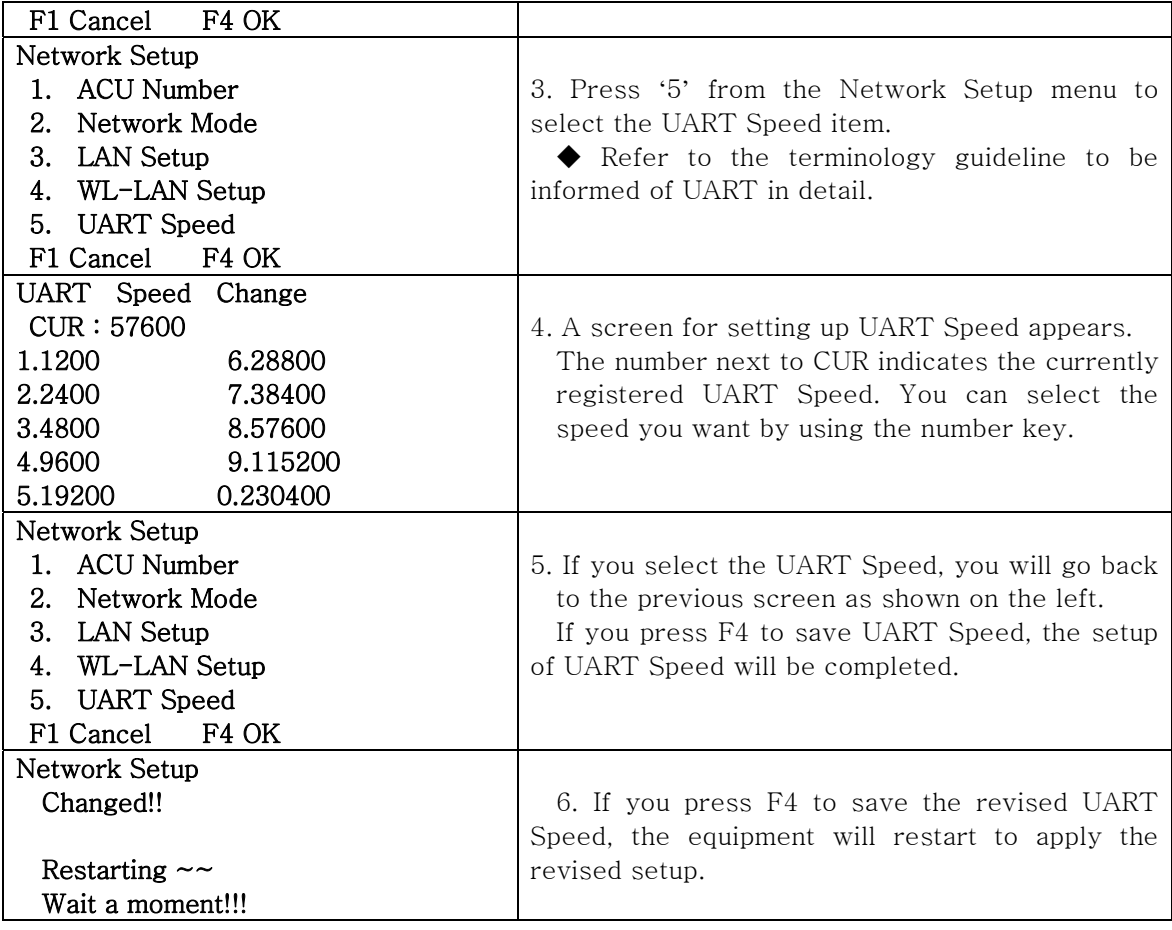

# 4.4 Manager Mode Setup

## 4.4.1 Network/Stand-alone setup

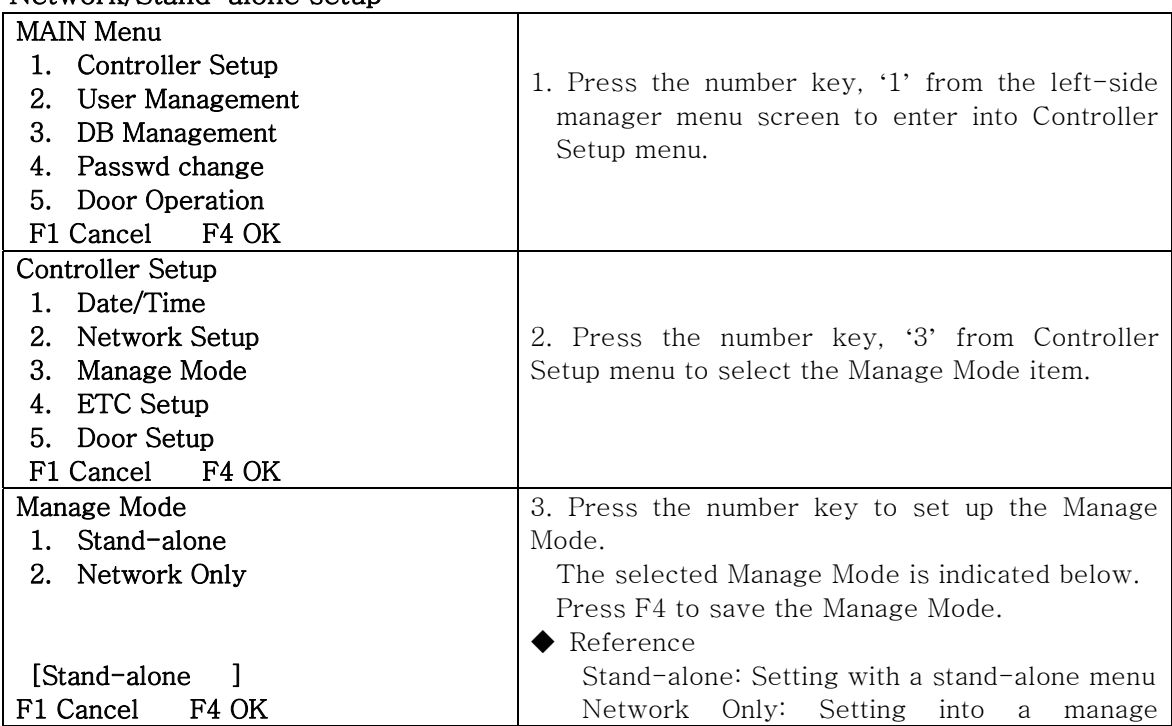

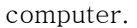

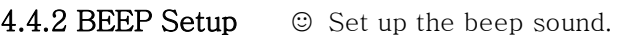

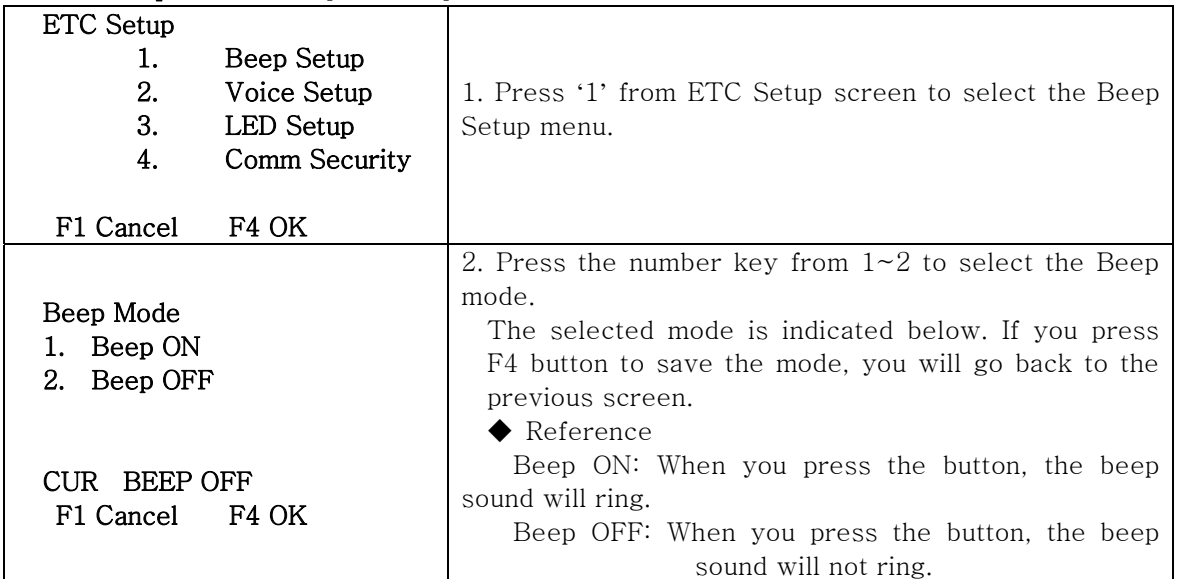

4.4.3 Voice Setup **E** Set up the voice guidance sound.

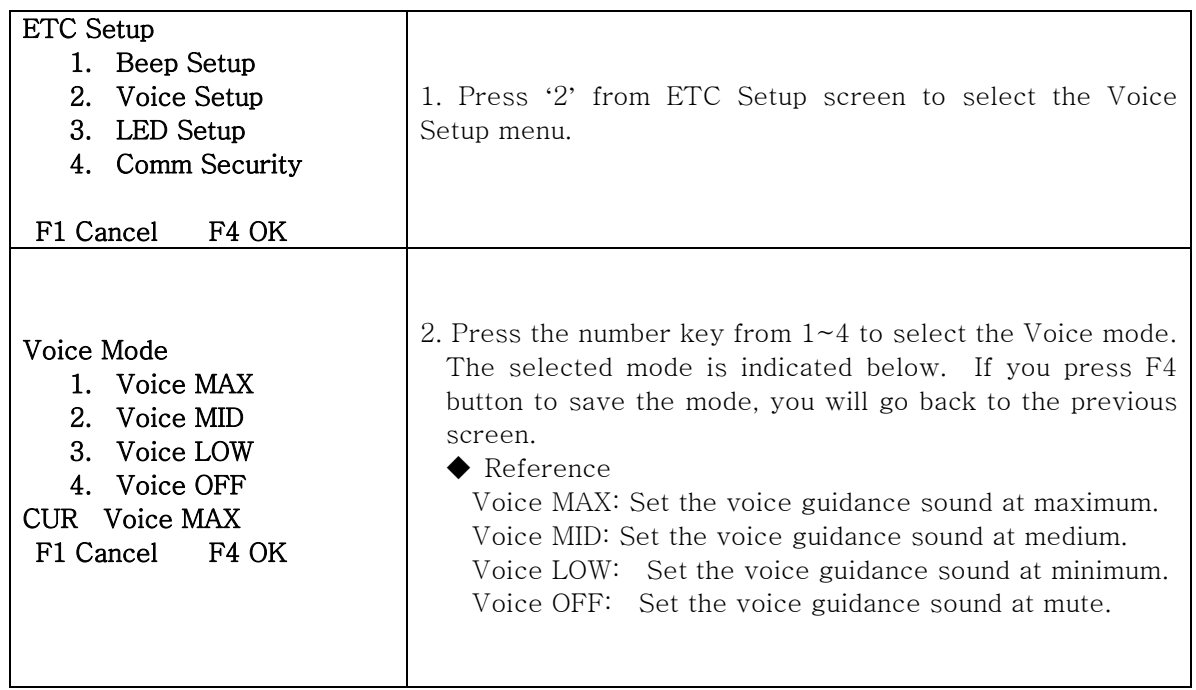

# 4.4.4 LED Setup  $\circ$  Set up the LED movements of the button.

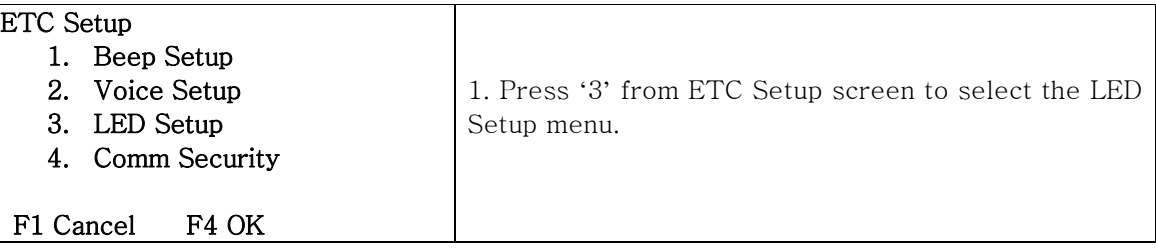

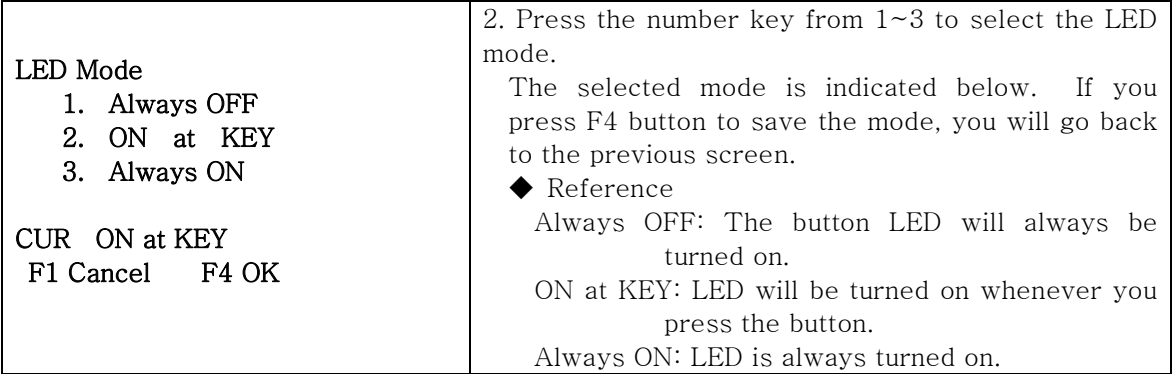

4.4.5 Comm Security ☺ Set up the computer security.

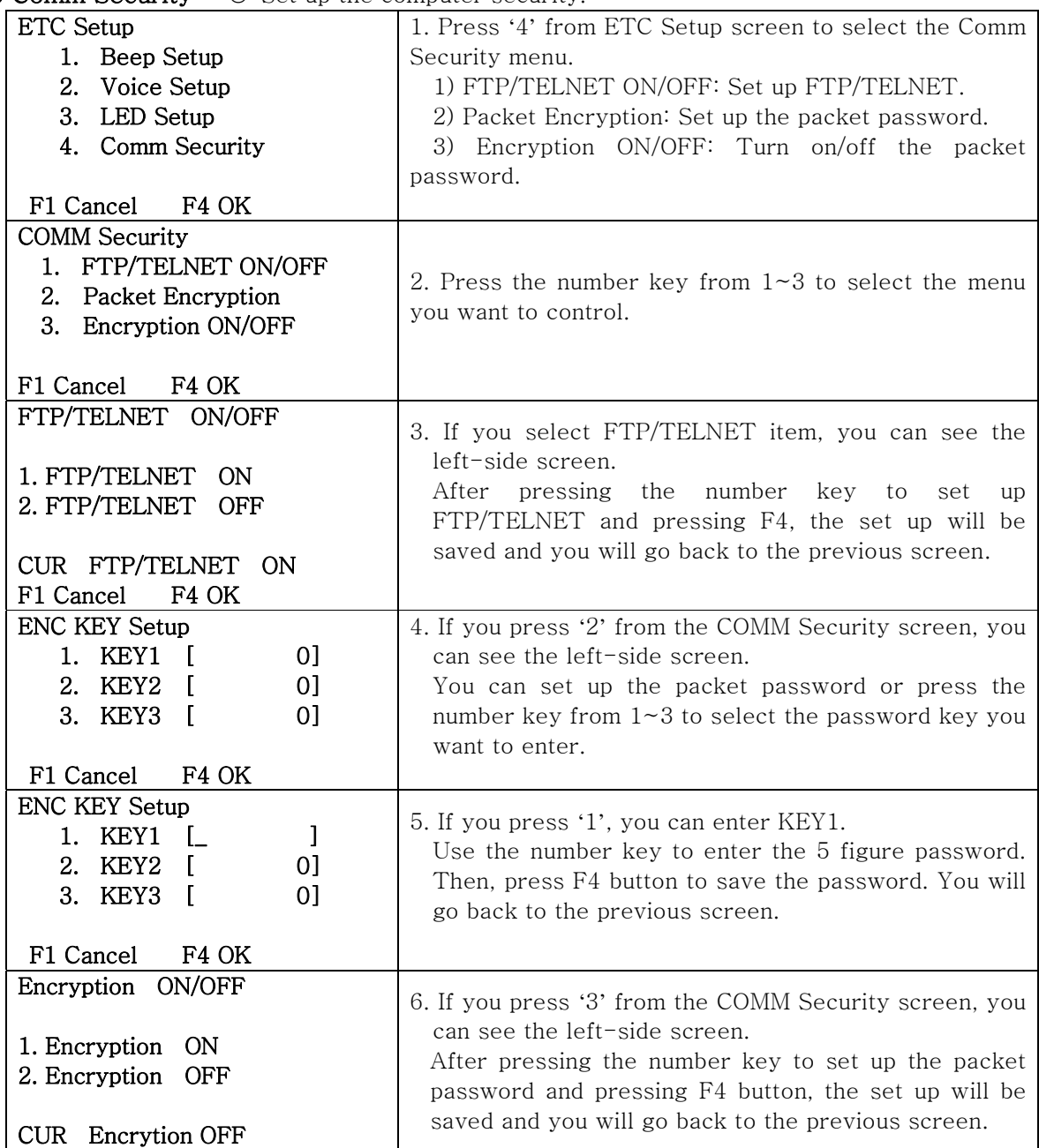

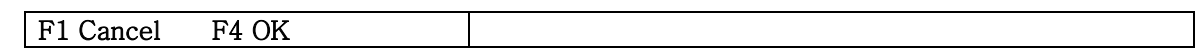

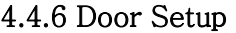

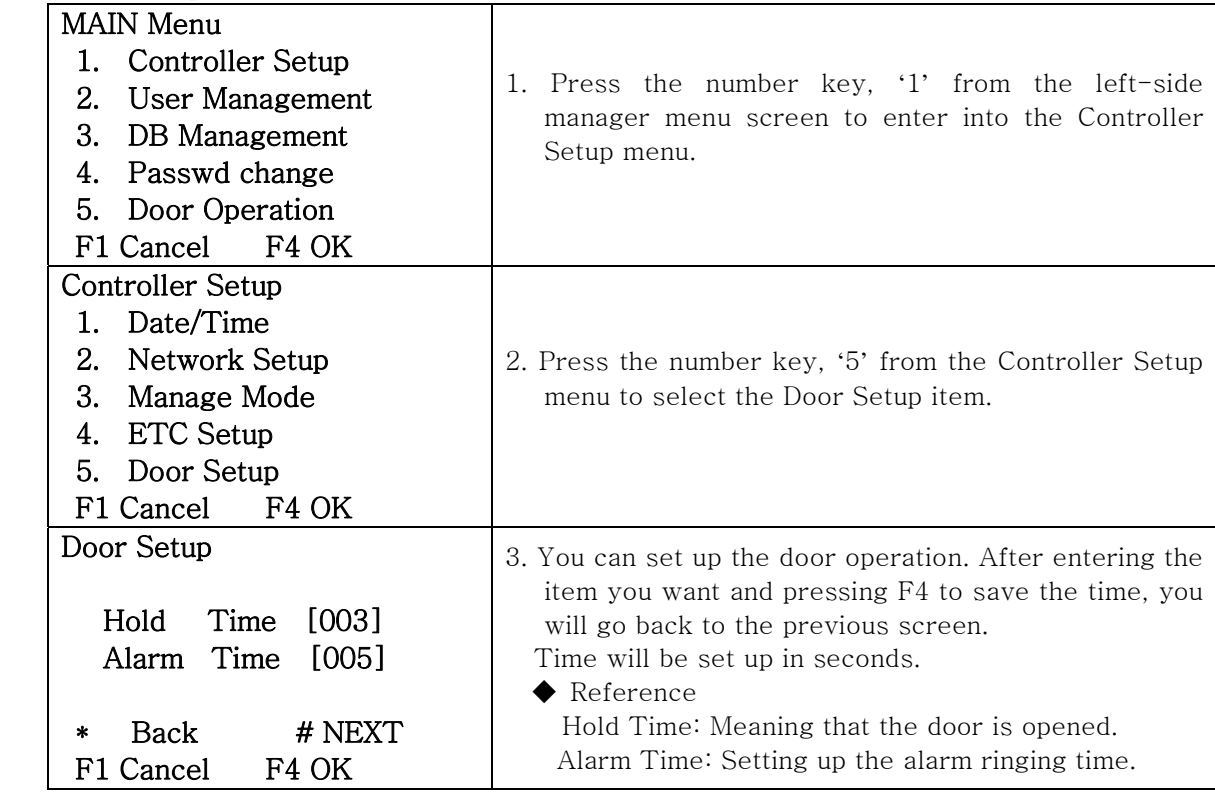

## 5. User Management

#### 5.1 User Addition

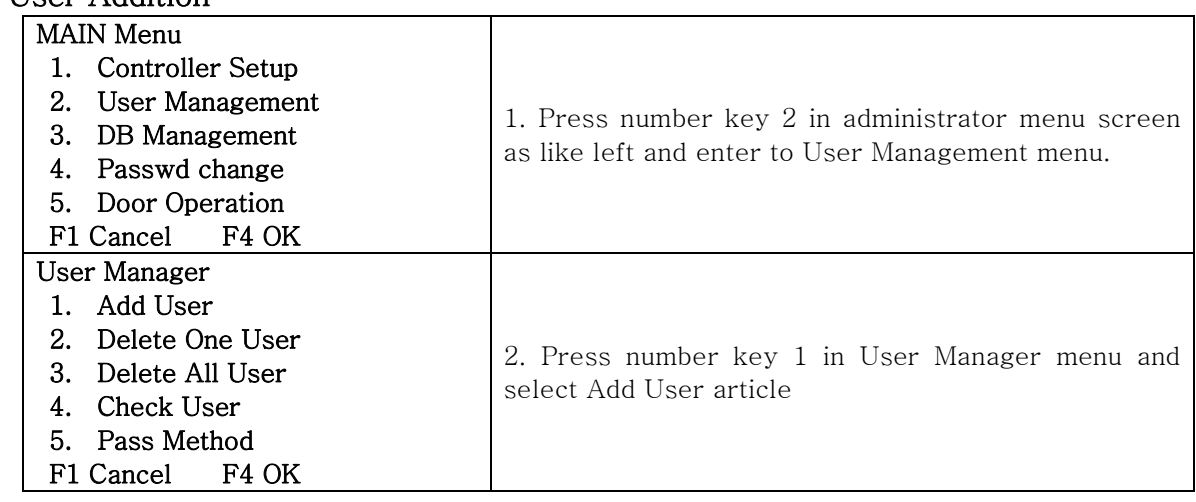

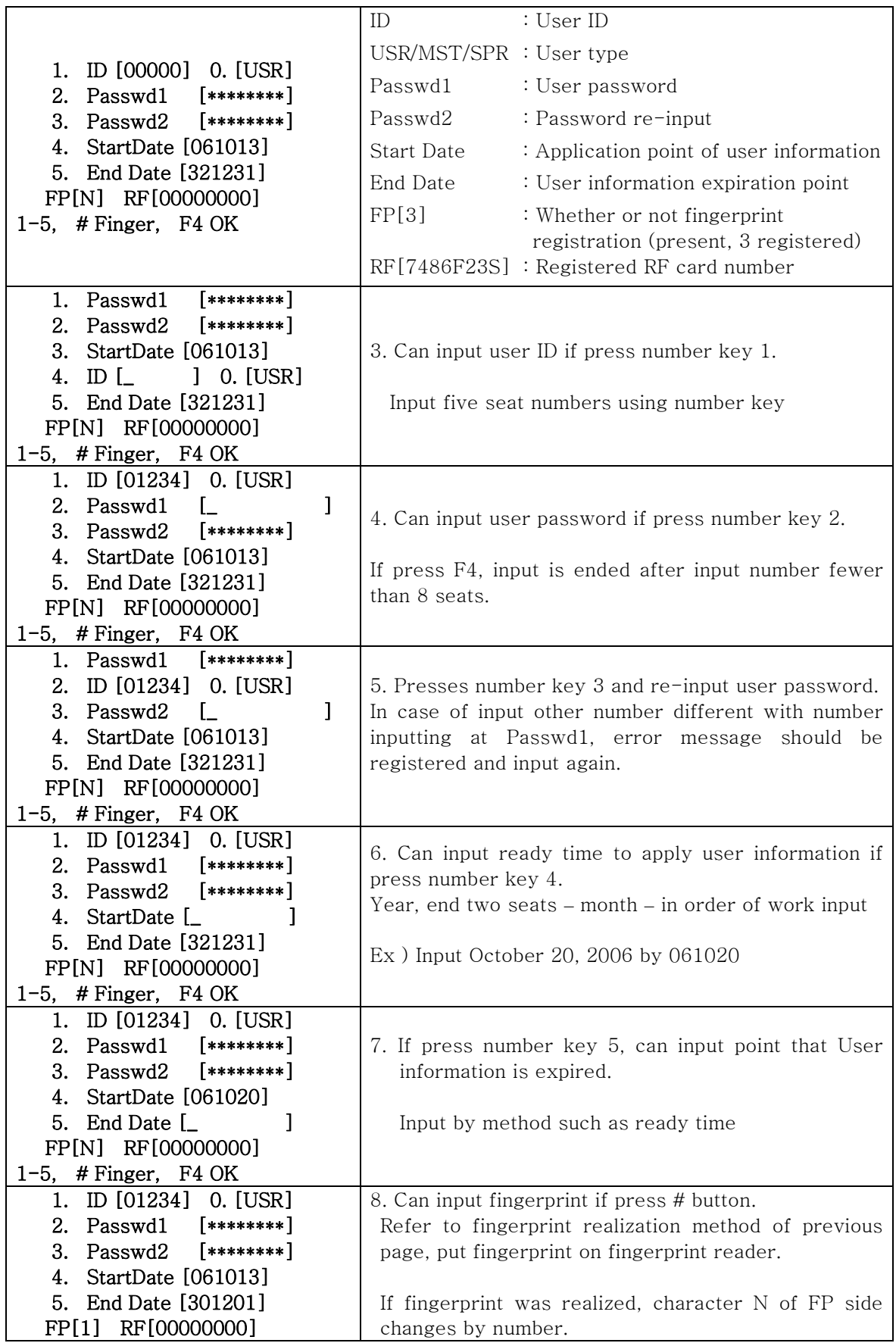

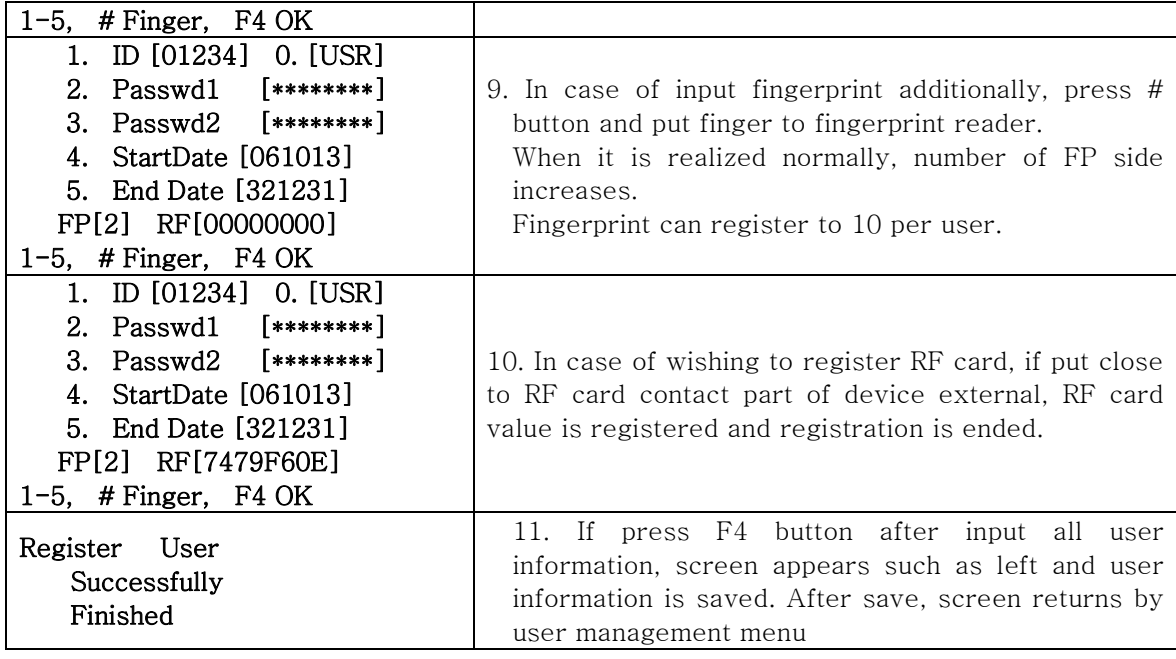

## 5.2 User Deletion

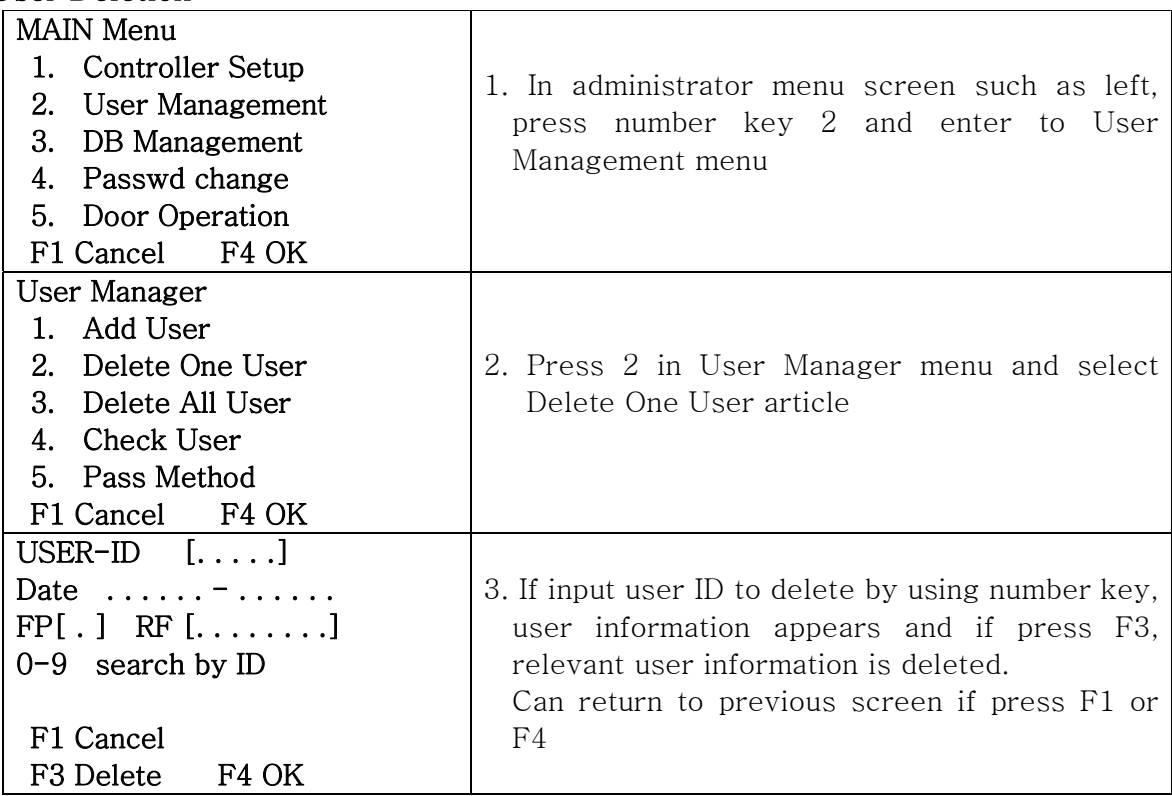

# 5.3 All Users Deletion

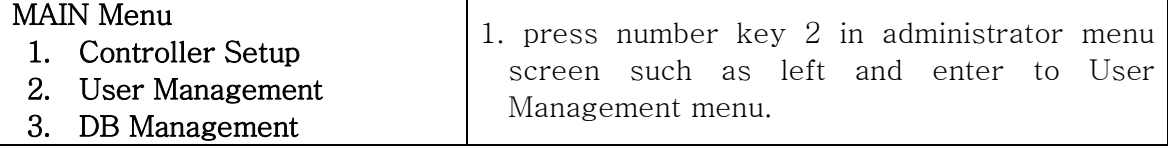

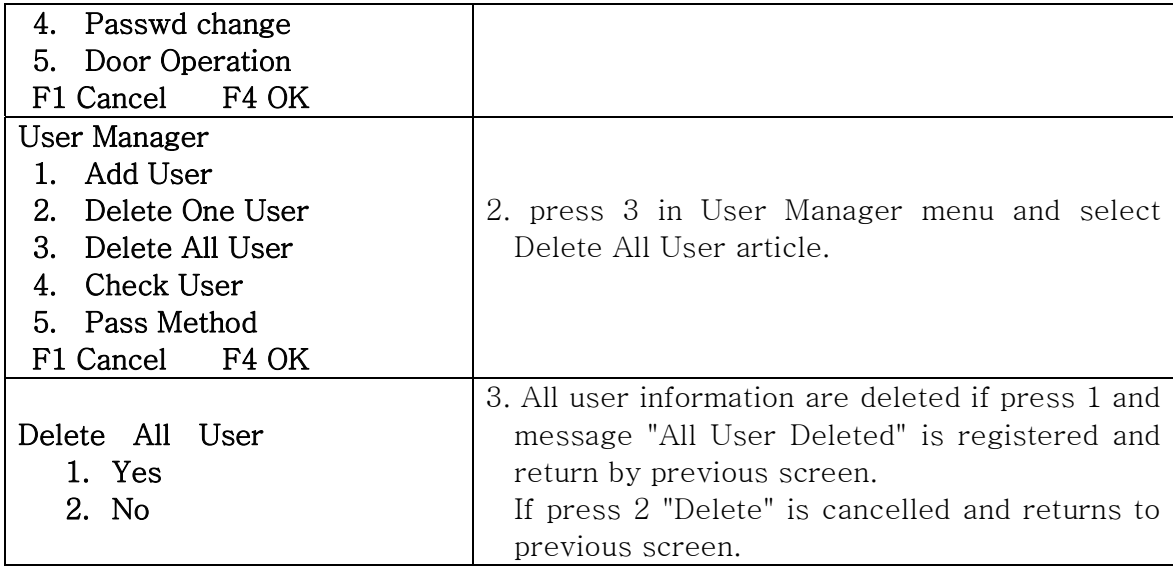

## 5.4 User confirmation

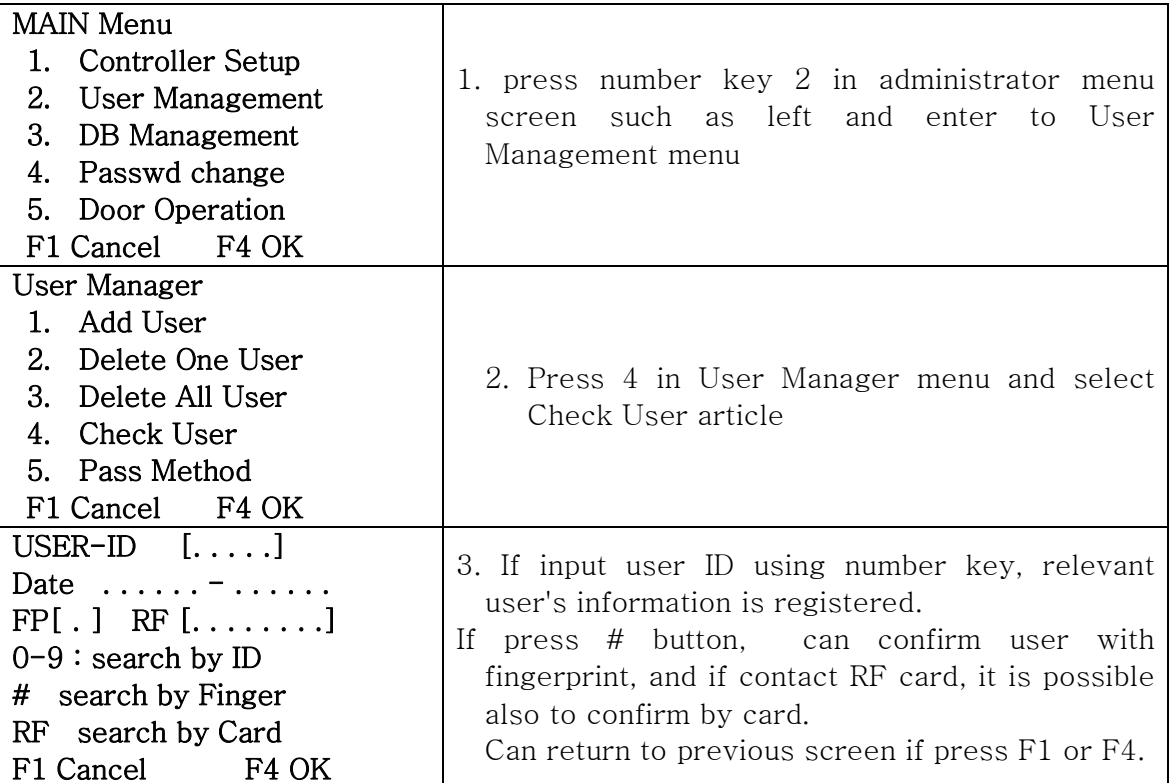

## 5.5 Entrance/Exit Setup

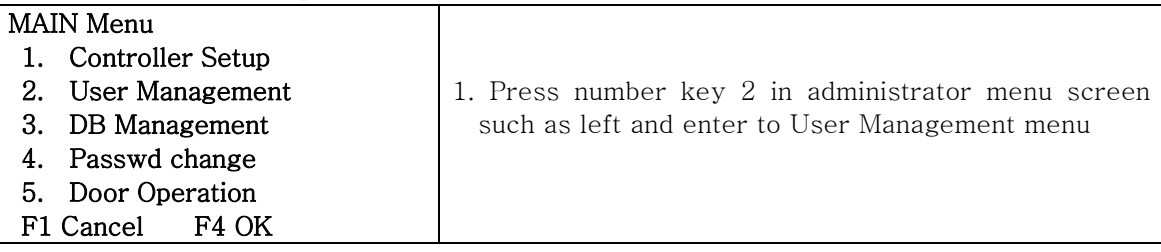

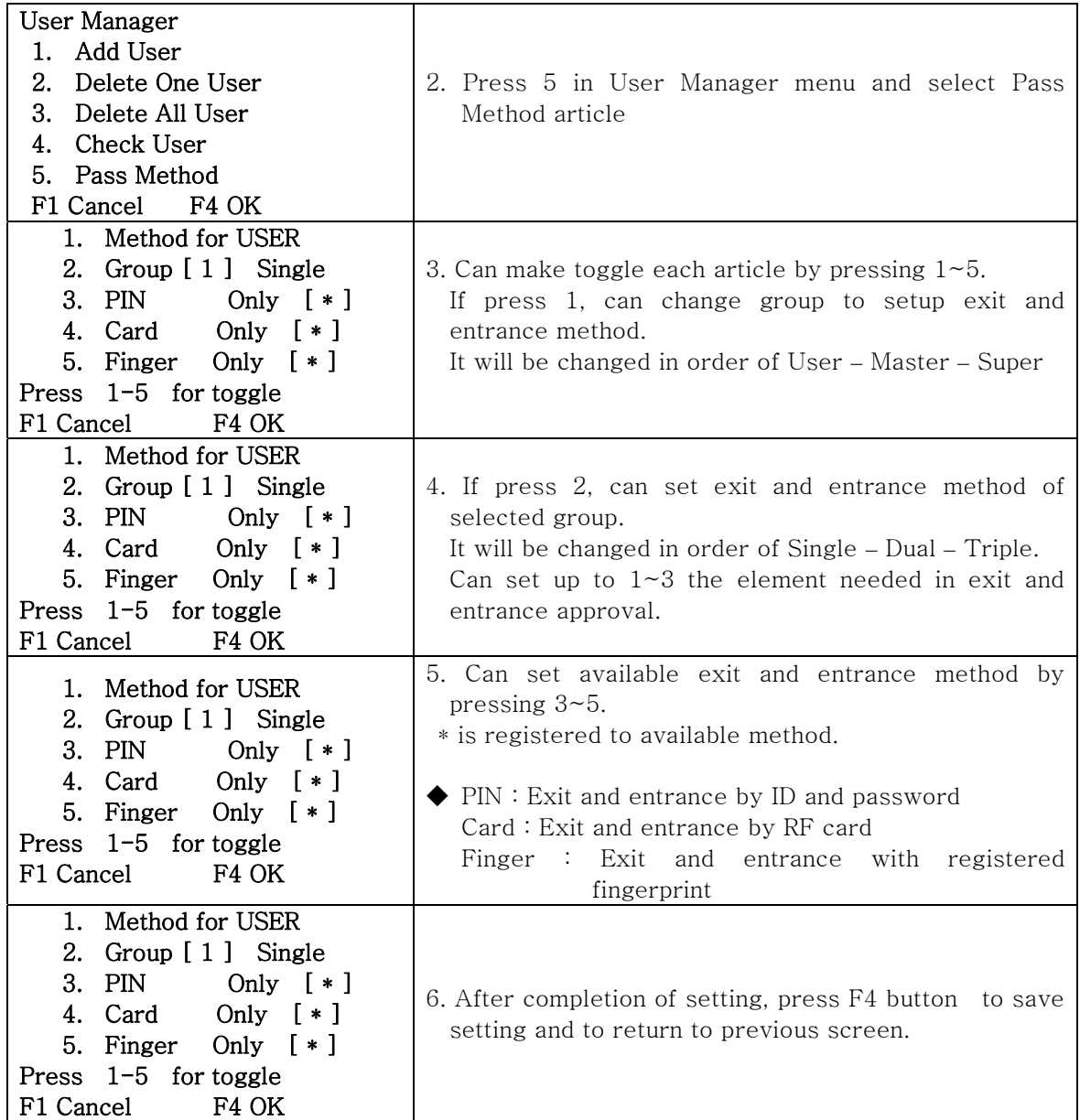

## ◆◆(Illustration of exit and entrance method setting )

## User group can set to exit and enter by using fingerprint and password, RF card and fingerprint.

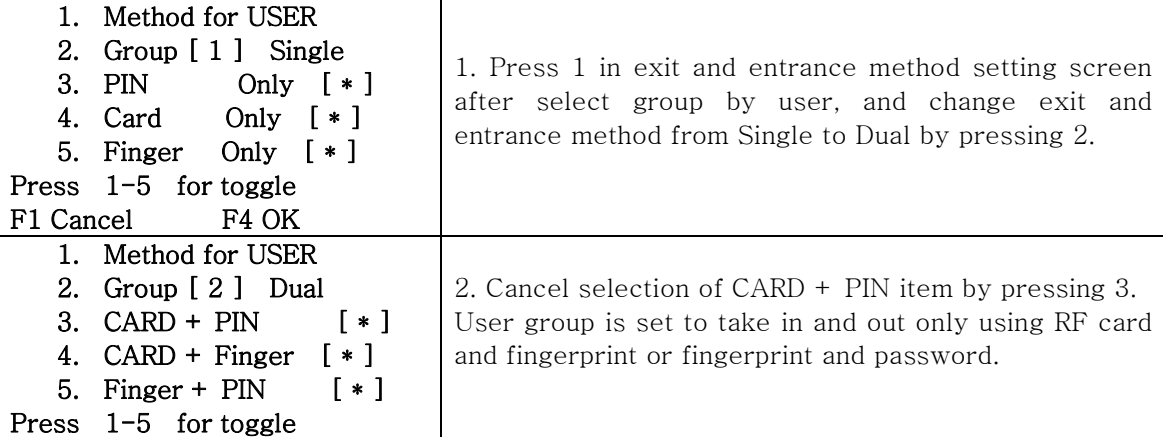

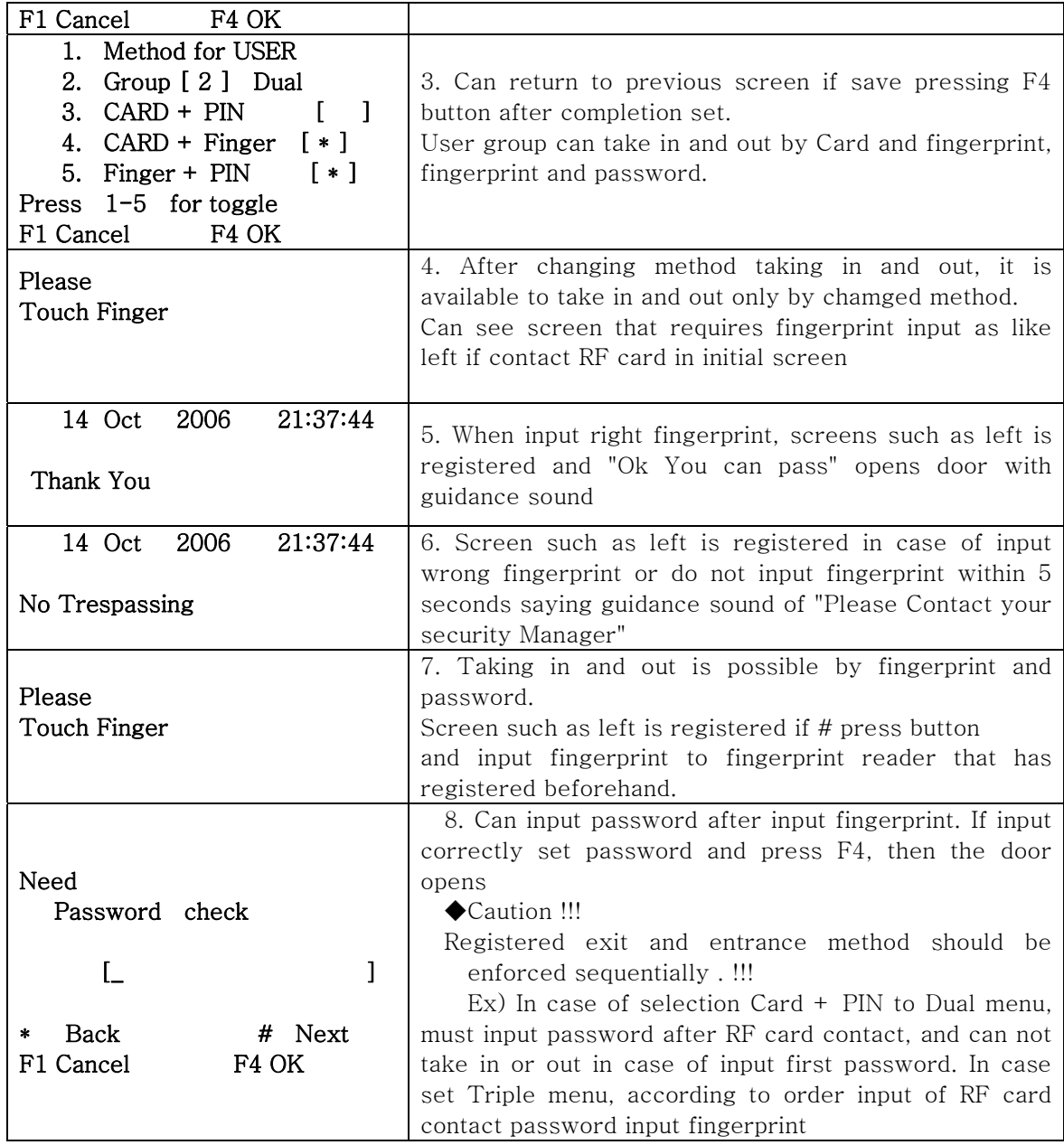

## 6. DB Management

## 6.1 Setup Initialization

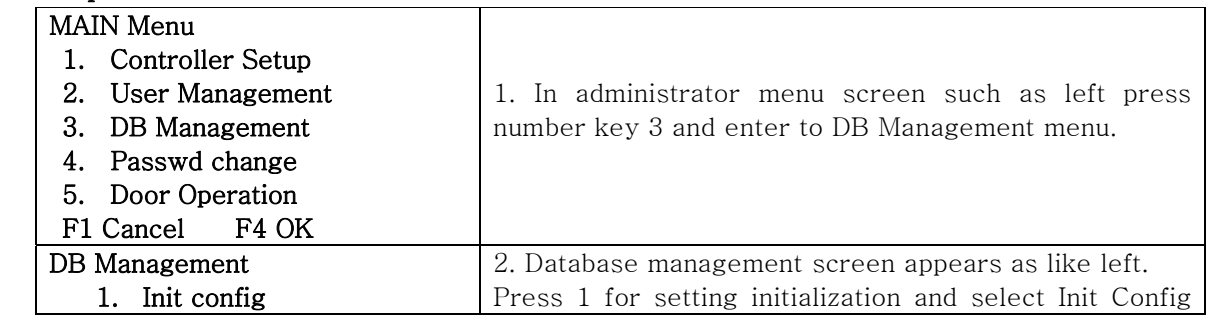

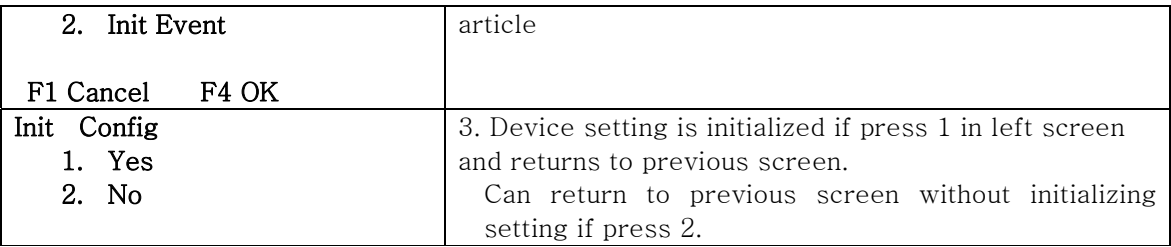

## 6.2 Event Initialization

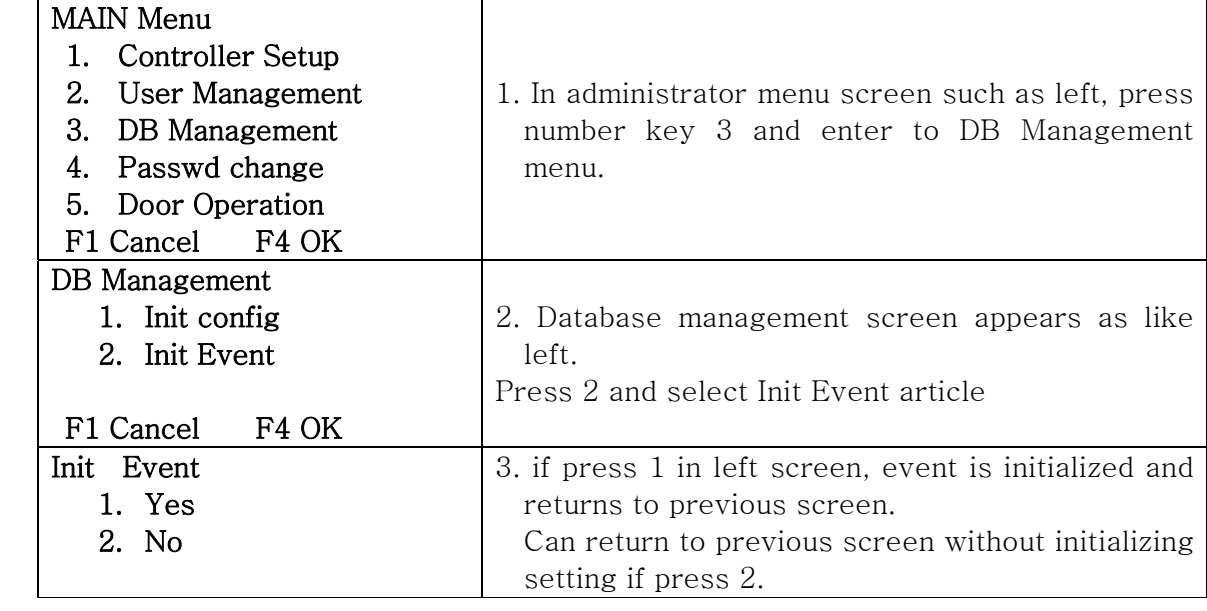

## 7. Revision of Manager Password

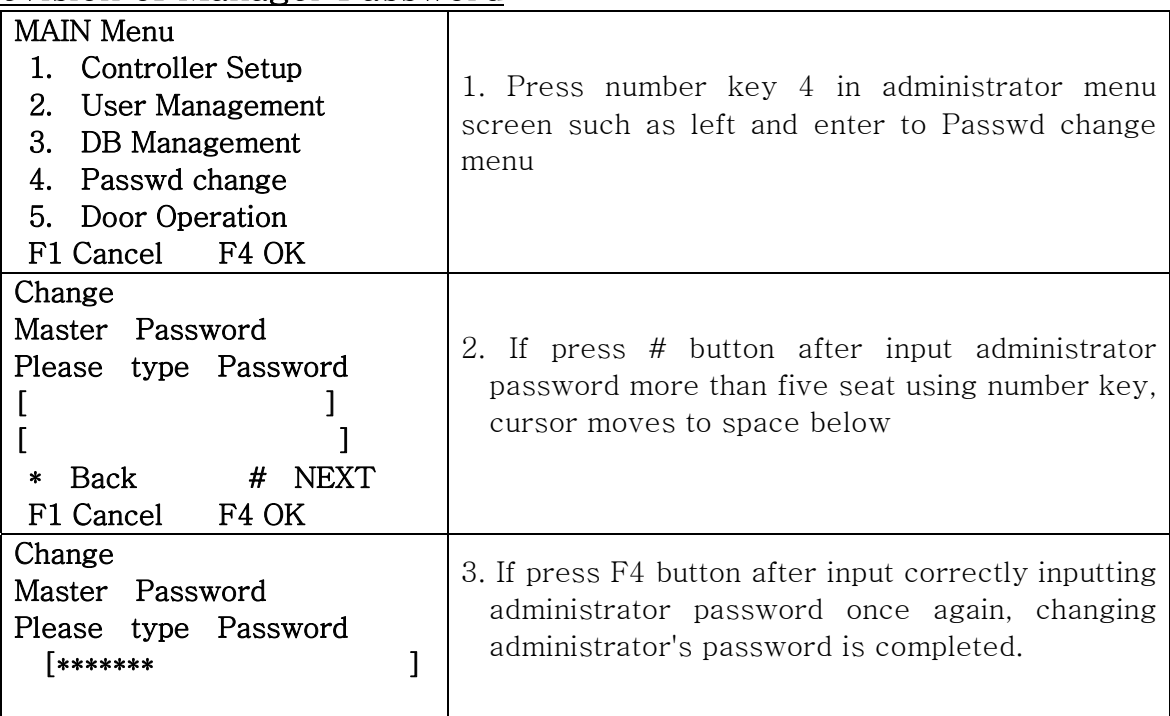

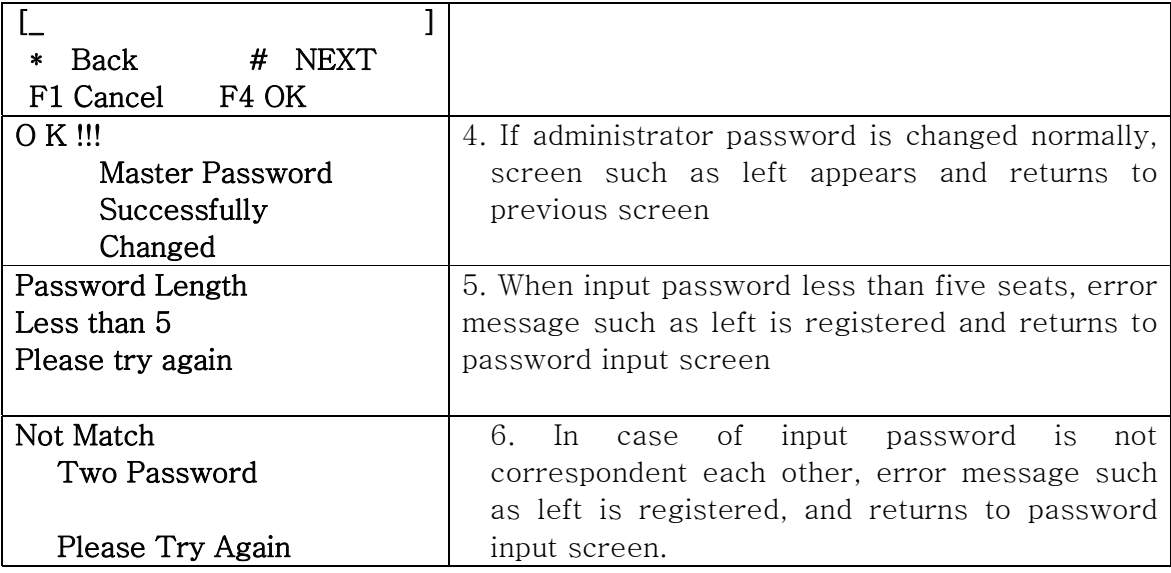

# 8. Door Operation (open/close) Setup

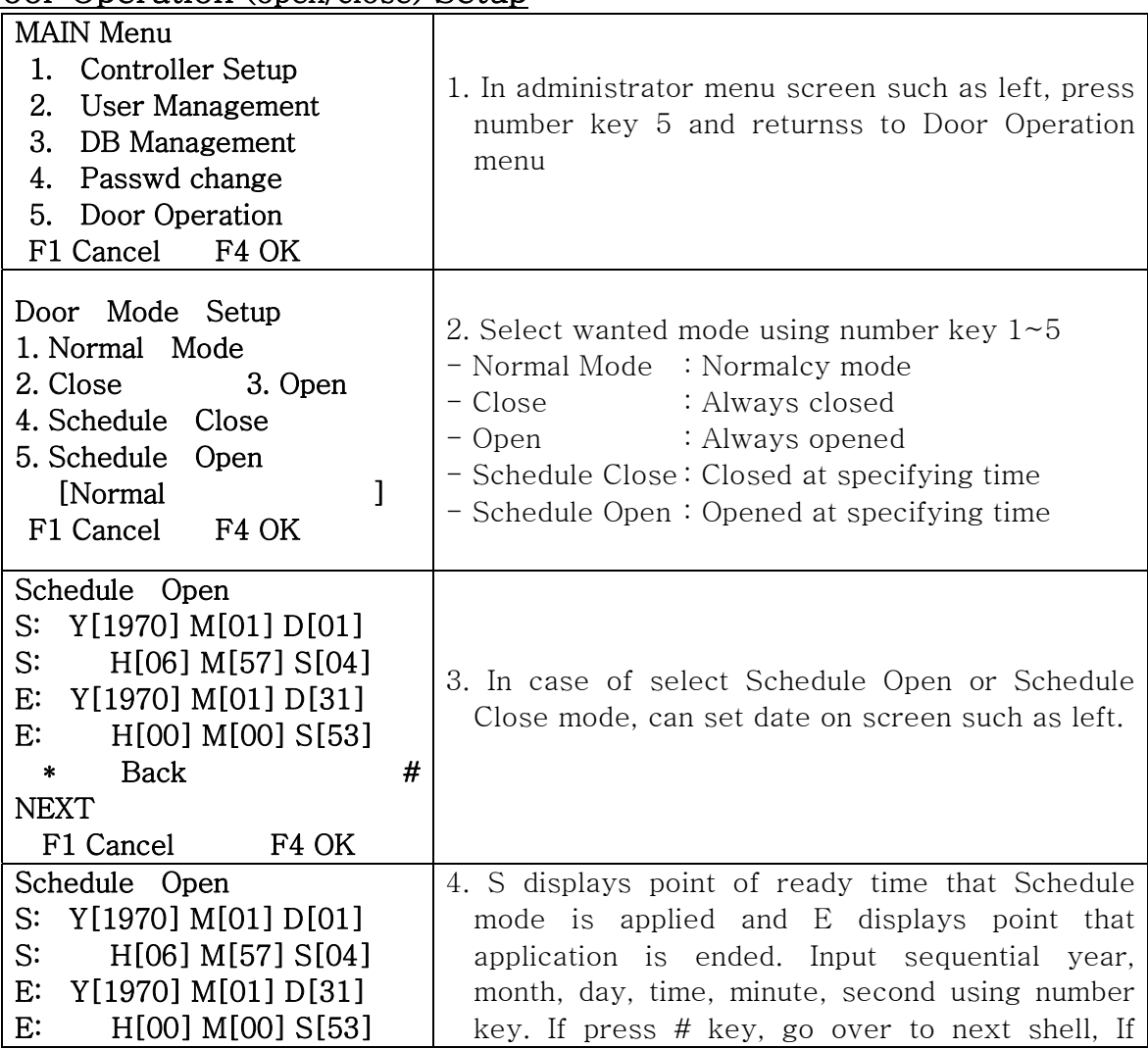

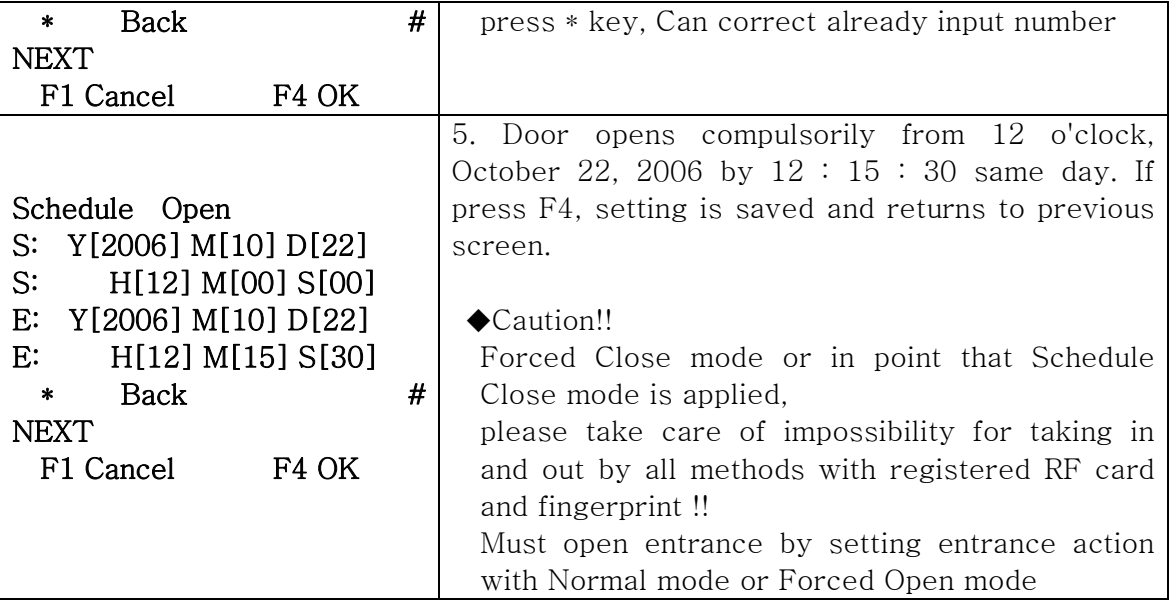

# 9. Usage by Entrance/Exit Method

#### 9.1 In case of fingerprint use

☺ It is available to use that Finger Only article in exit and entrance method setting was selected !!

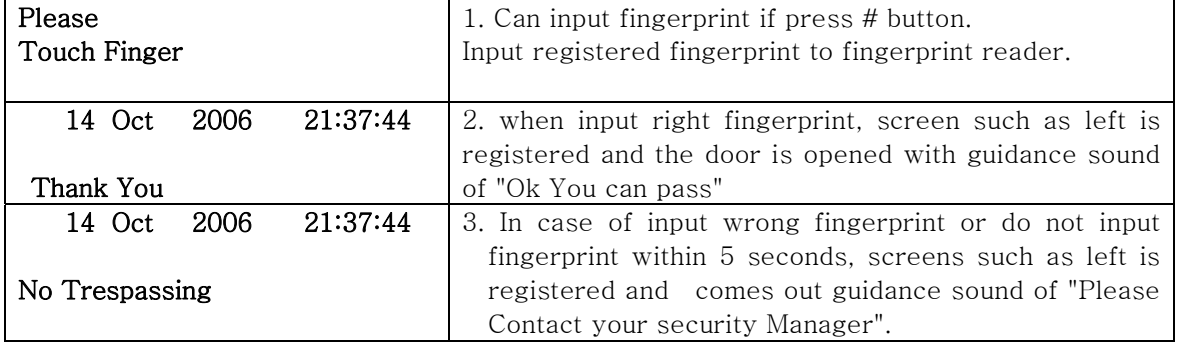

## 9.2 In case of card use

☺ It is available to use Card Only article in exit and entrance method setting was selected !!

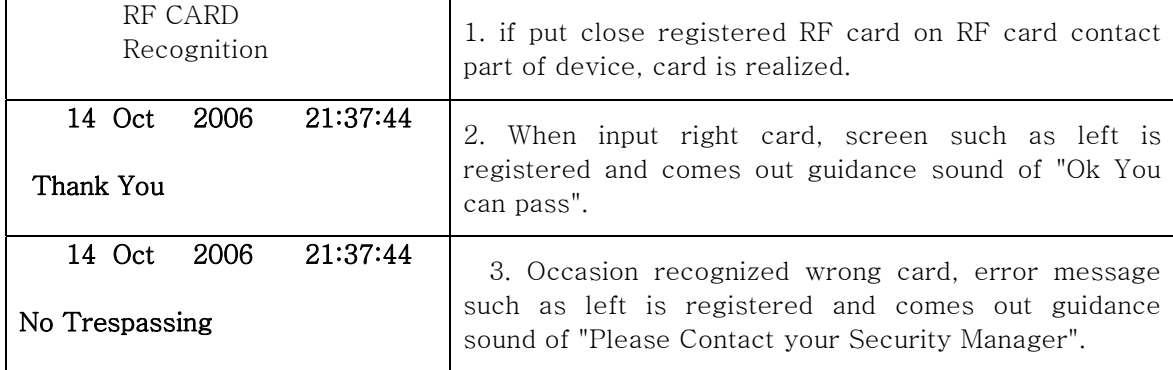

#### 9.3 In case of password use

☺ It is available to use Pin Only article in exit and entrance method setting was selected !!

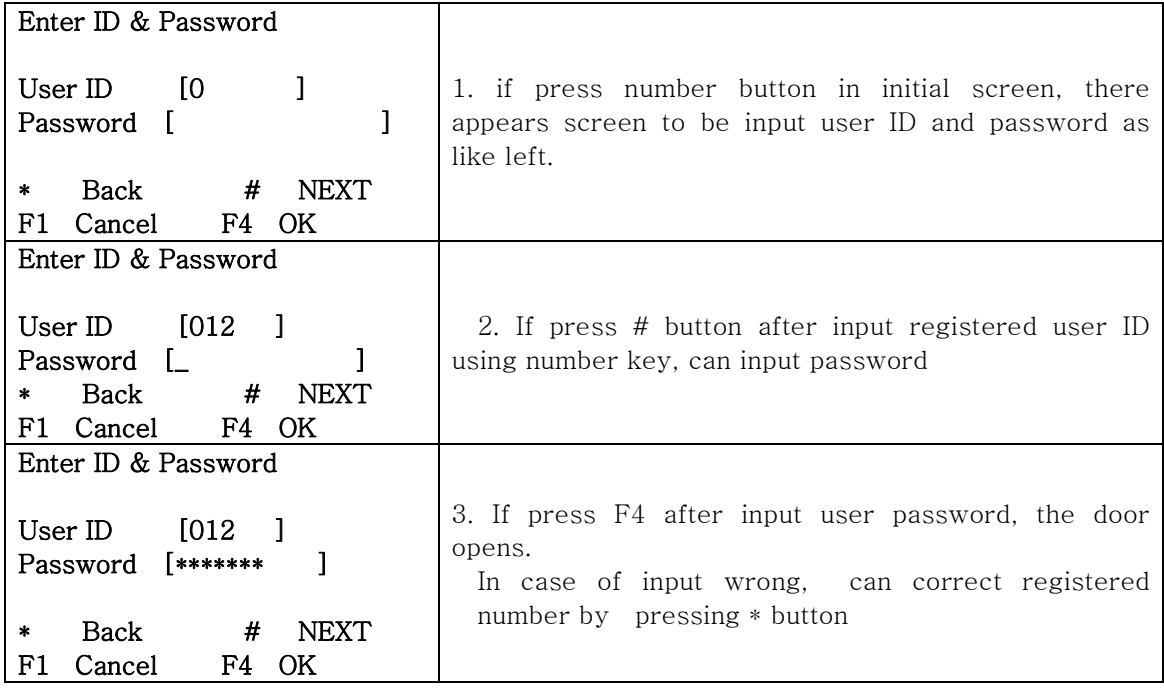

## 9.4 In case of card + password use

☺ It is available to use Card + PIN article in exit and entrance method setting was selected !!

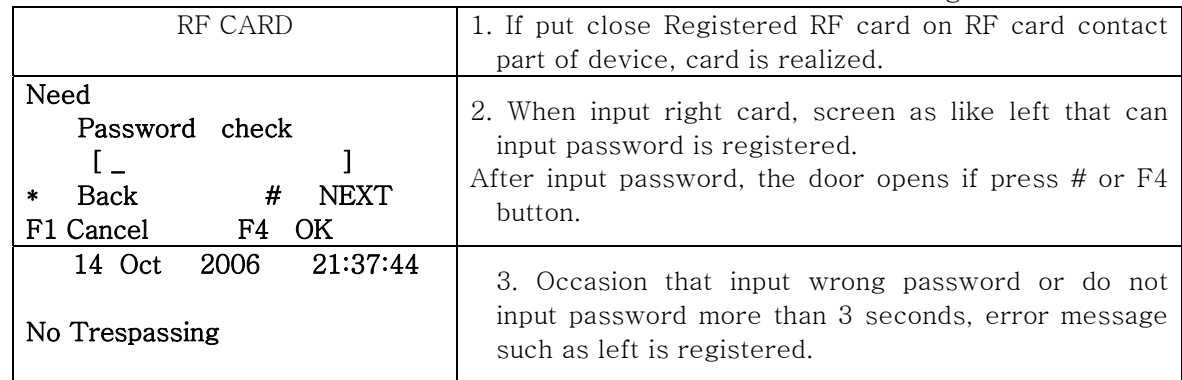

## 9.5 In case of card + fingerprint use

☺ It is available to use Card + Finger article in exit and entrance method setting was selected !!

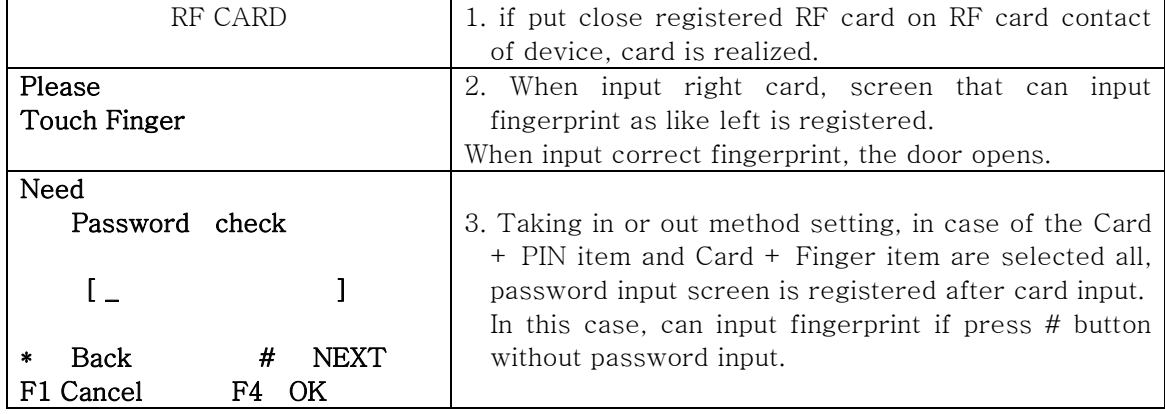

## 9.6 In case of fingerprint + password use

☺ It is available to Finger + PIN article in exit and entrance method setting was selected !!

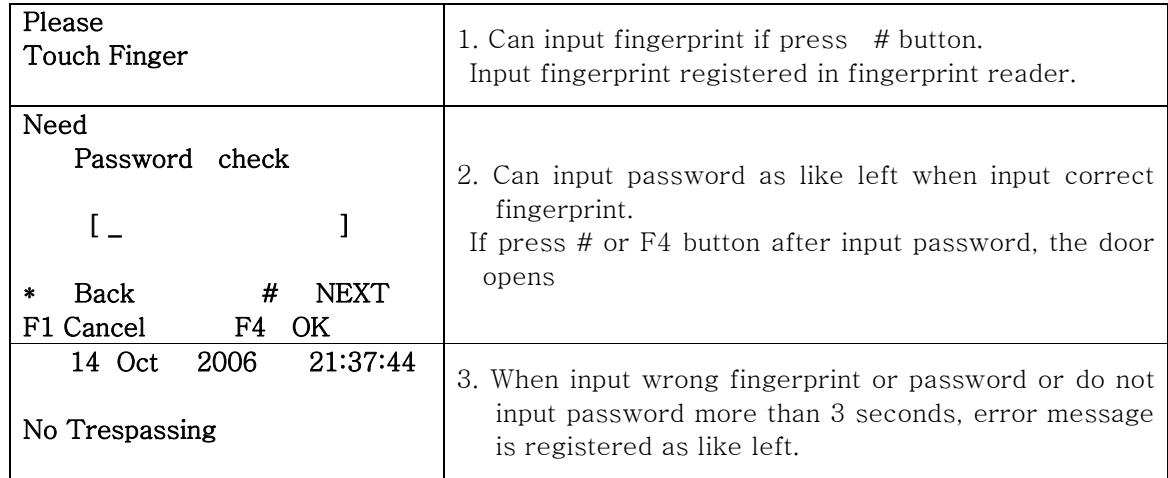

#### 9.7 In case of card + password + fingerprint use

☺ It is available to Card + PIN + Finger article in exit and entrance method setting was selected !!

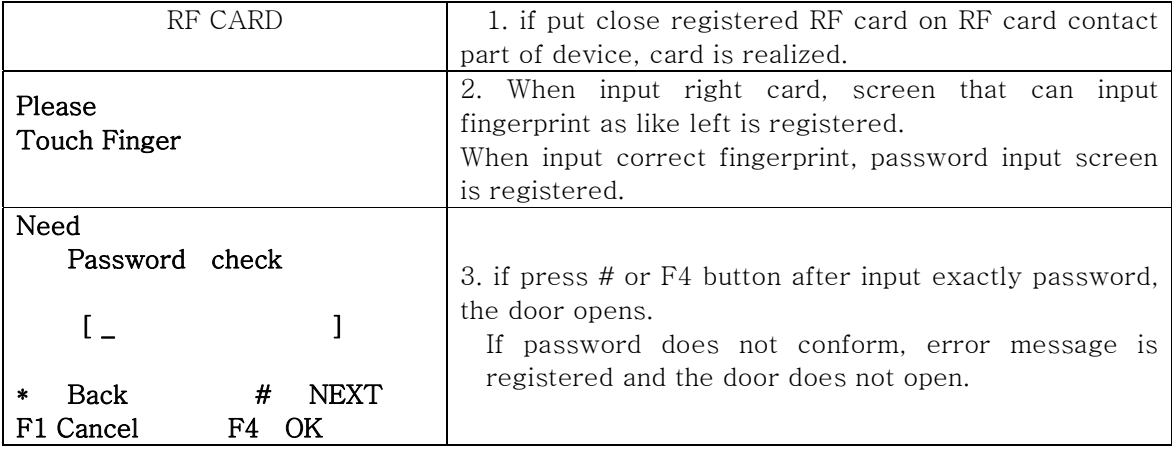

# 10. Selection and Use of Entrance/Exit Control Mode

## 10.1 Attendance Mode

©: select Attendance mode pressing F1 key

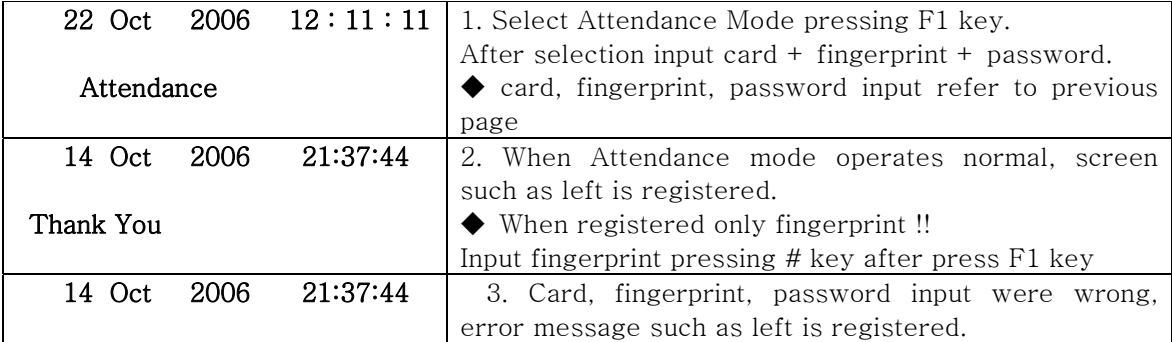

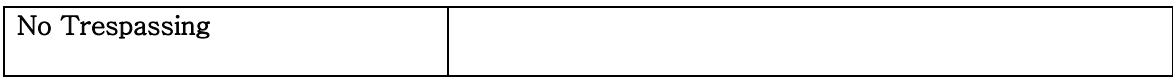

## 10.2 Leaving Office Mode

☺:Select Leaving Office mode pressing F2 key

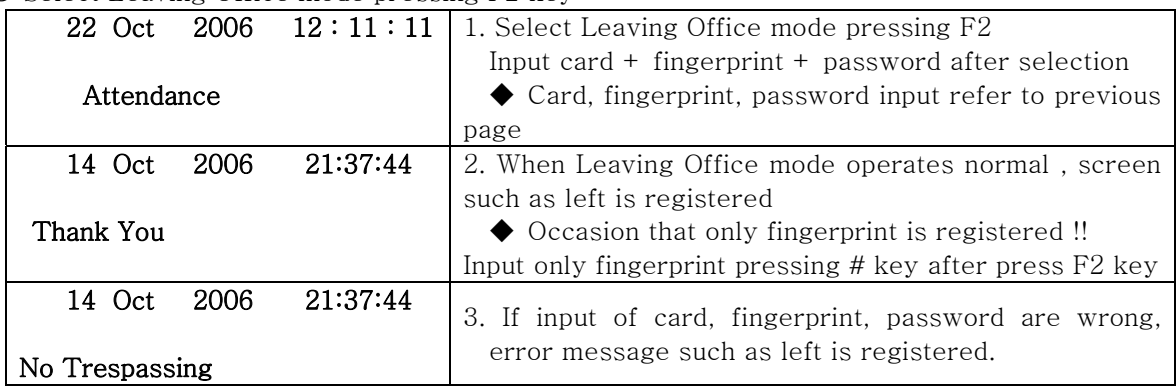

## 10.3 Go Out Mode

☺: Select Go Out mode pressing F3 key

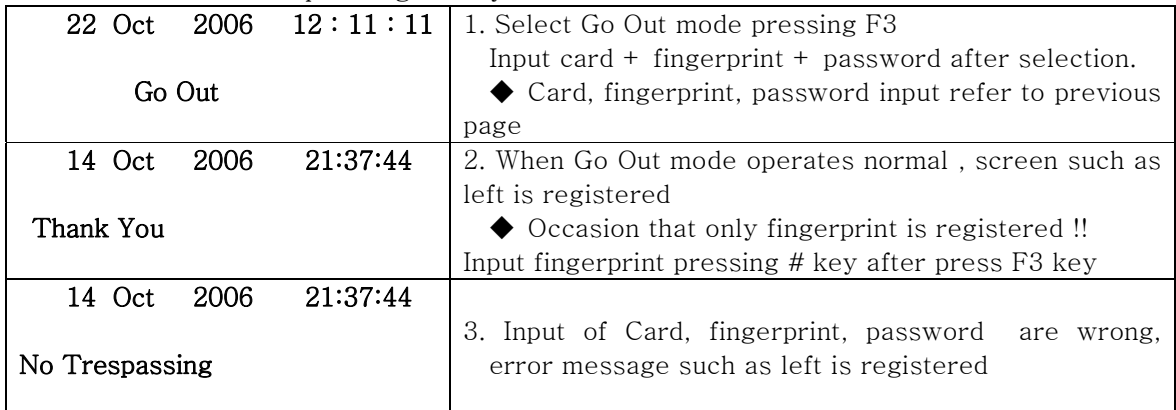

## 10.4 Return Office Mode

☺: Select Return Office mode pressing F4 key

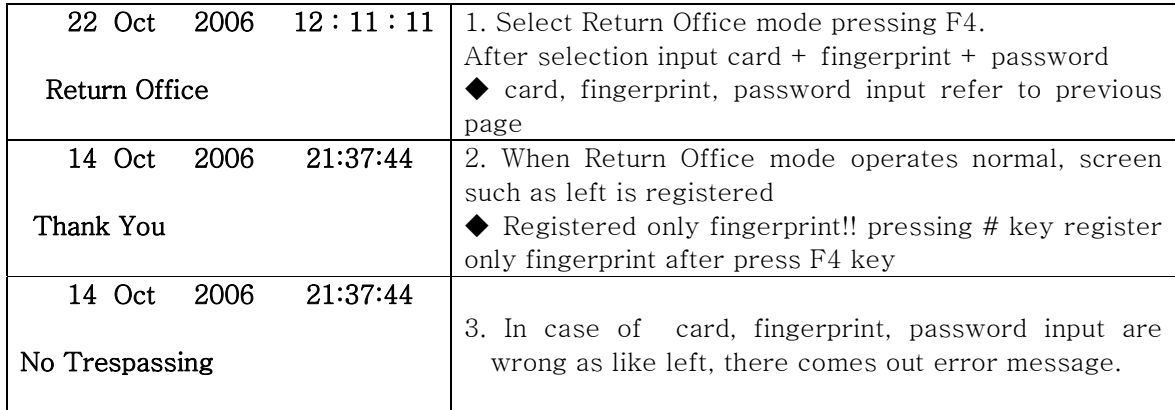

# 11. Installation and Connection

# 11.1 Jumping Option Setup

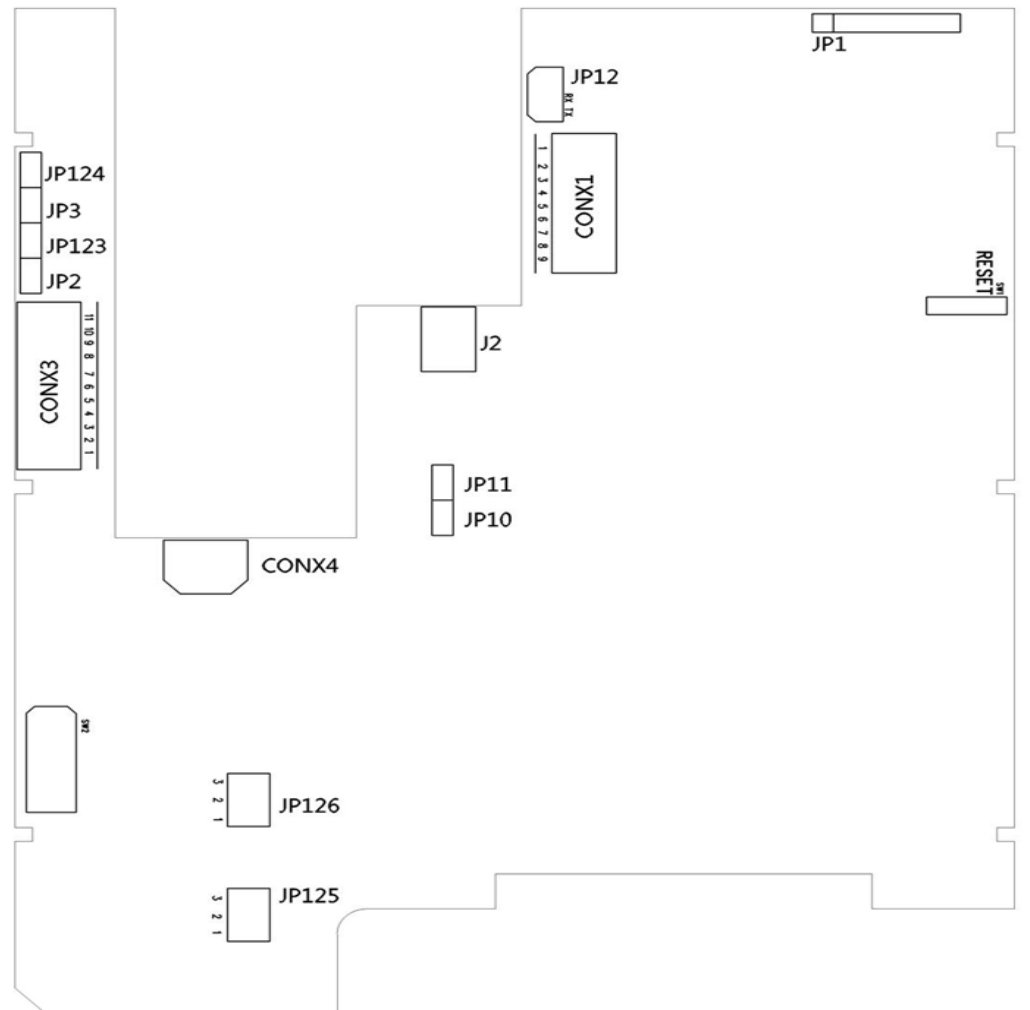

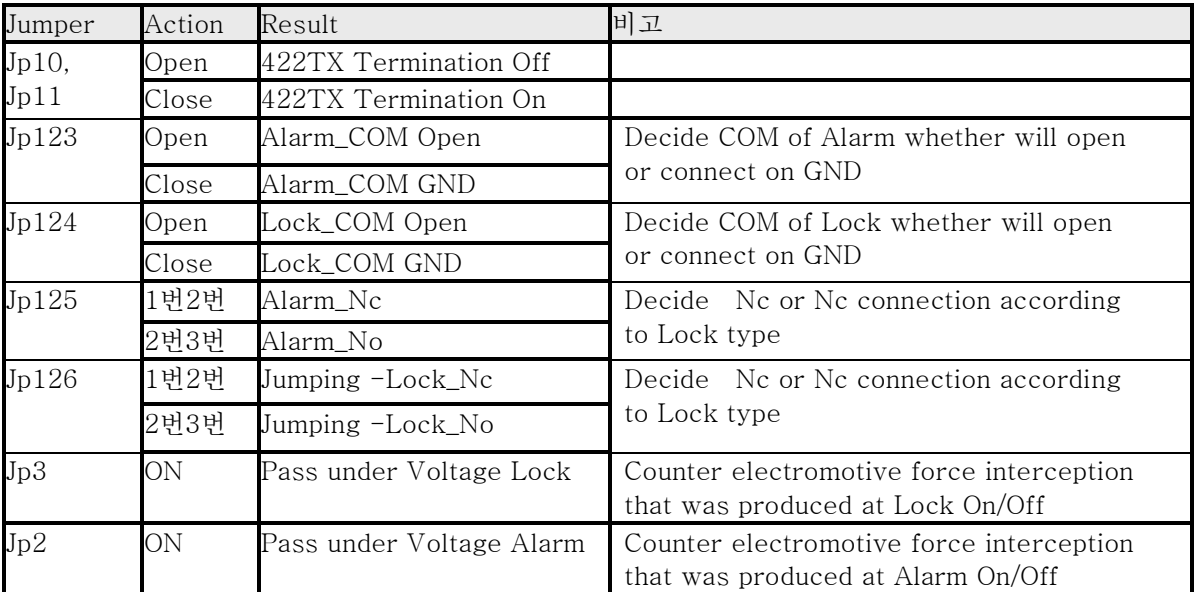

## 11.2 Installation Method

## 11.2.1 Connection to External Interface

- ◆ Sensor kinds  $-$  #2(Input1), #3(Input2), #1(GND) connection of Conx1 connector
- $\blacklozenge$  Exit button Connect with  $\#4(Exit)$  and GND( $\#1$  or  $\#6$ ) of Conx1 connector
- $\blacklozenge$  Door Lock Connect with (Dr  $\_$  no/nc) #8 and (Fuse  $\_$  12V) #11 of Conx1 connector and do jumping JP125 according to LOCK type
- $\blacklozenge$  Door open sensor Connect with (Dr-Open) #5 and (GND) #6 of Conx1 connector. There is occasion that Lock and Door open sensor are together according to Door.
- ◆ Alram Connect with (alarm -no/nc)#10 and (Fuse-12 V) #11 of Conx1. Do jumping JP126 according to alarm type.

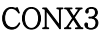

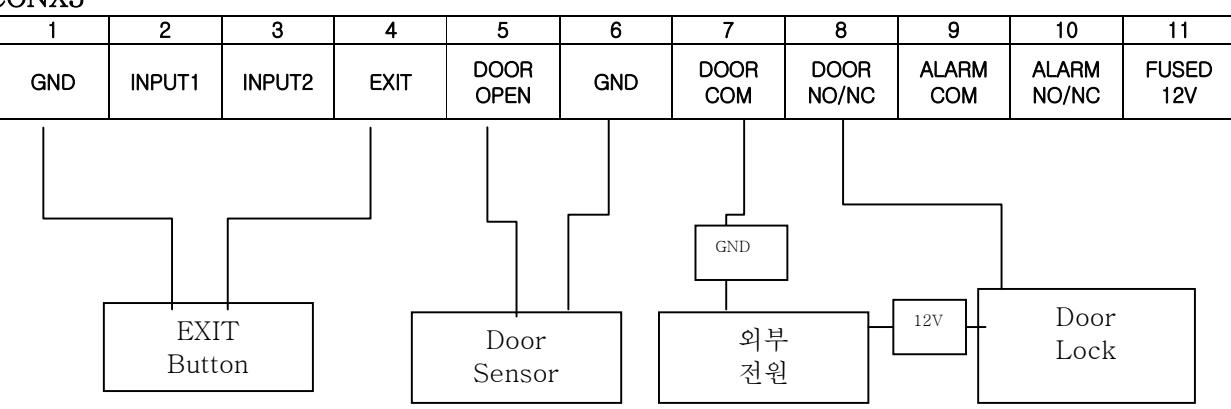

11.2.2 422/485 Multi-drop Connection power and LAN conjunction, re-booting

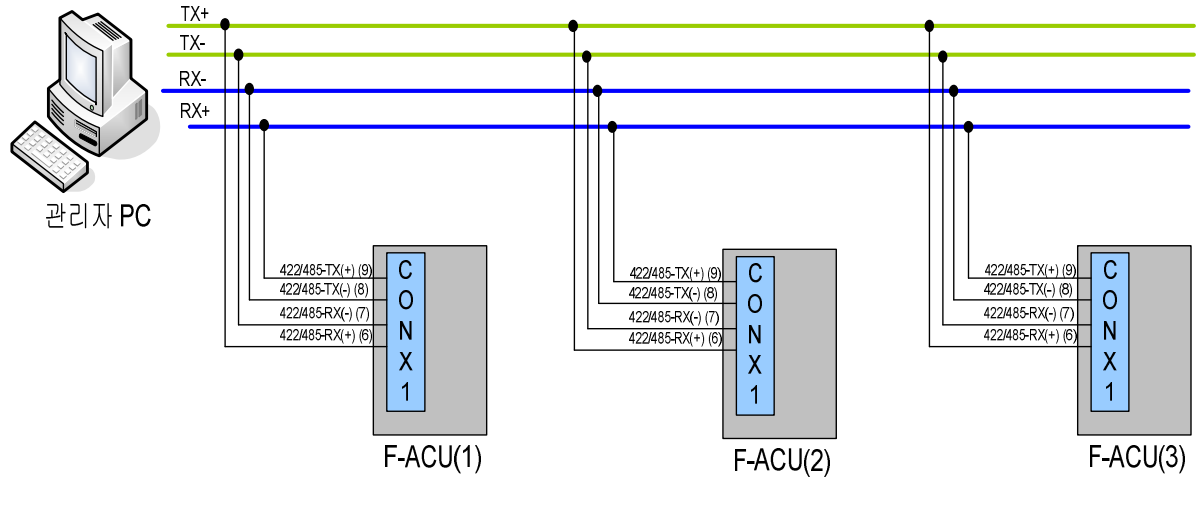

422 Multi-drop 결선방법

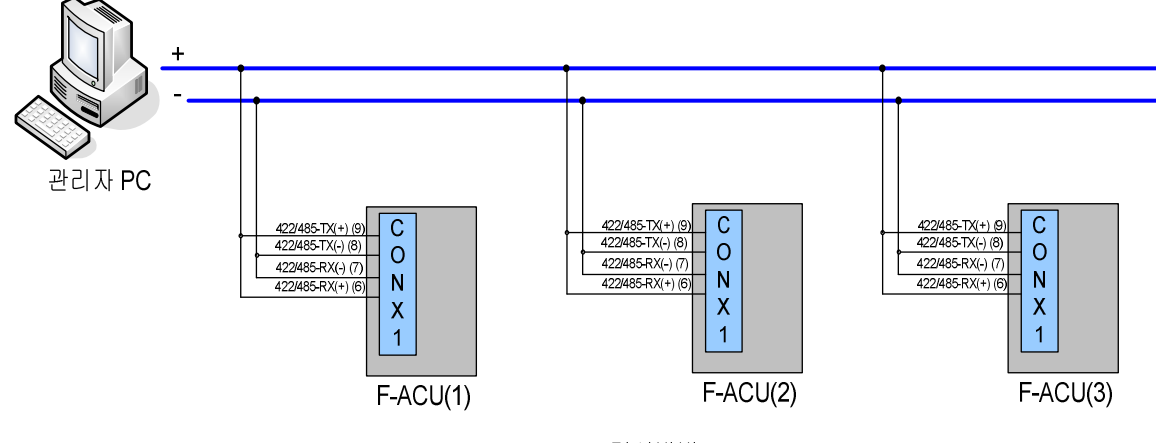

485 Multi-drop 결선방법

When it connect to  $422/485$  port, termination (JP10/JP11) needs to be connected to both ending points depend on the methods of connection. If the case of administrator's PC is one end point and F-ACU is another end point like above figure, administrator's PC is to be terminated and do the termination only at F-ACU(3). Just in case to connect to 485, it needs to be terminated one of JP10/JP11.

#### 11.2.3 Power Cable Connection

☺ Connect DC power supply 12~15 V to Conx4 regardless of direction

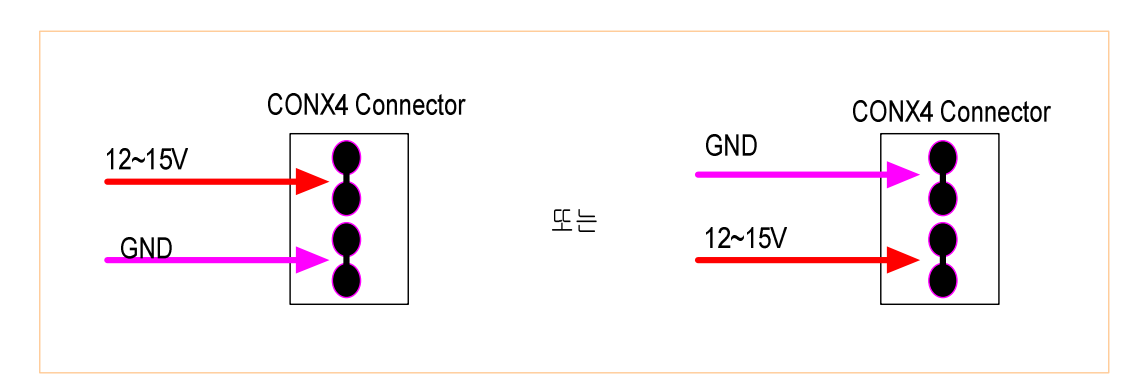

## 11.2.4 LAN Cable Connection

☺ Connect to RJ-45 connector under J2 port

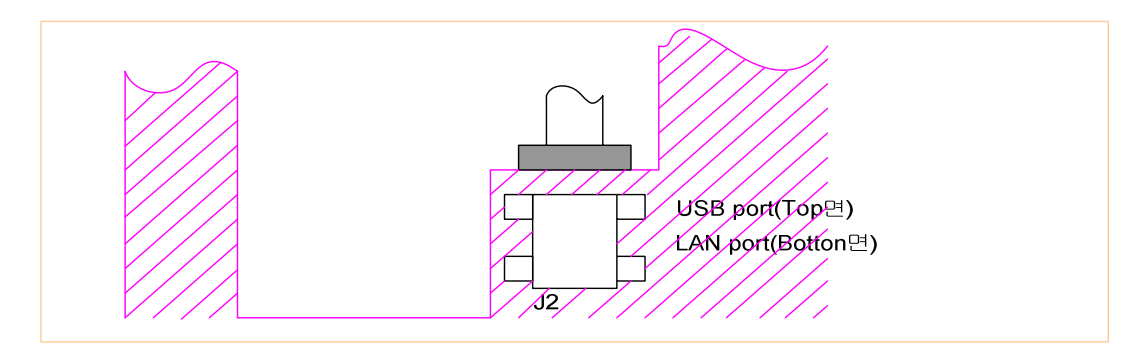

#### 11.2.5 Rebooting Method © Press RESET switch inside device

#### 11.2.6 Product Initalization

If it does not work normally in various reasons, pull out power connector from main PCB. Then insert power connector in the status of pressing reset switch.

Once you take off reset button after 3 seconds later, it will be reset as newly receiving status (factory exit mode) by initializing various configurations on the product.

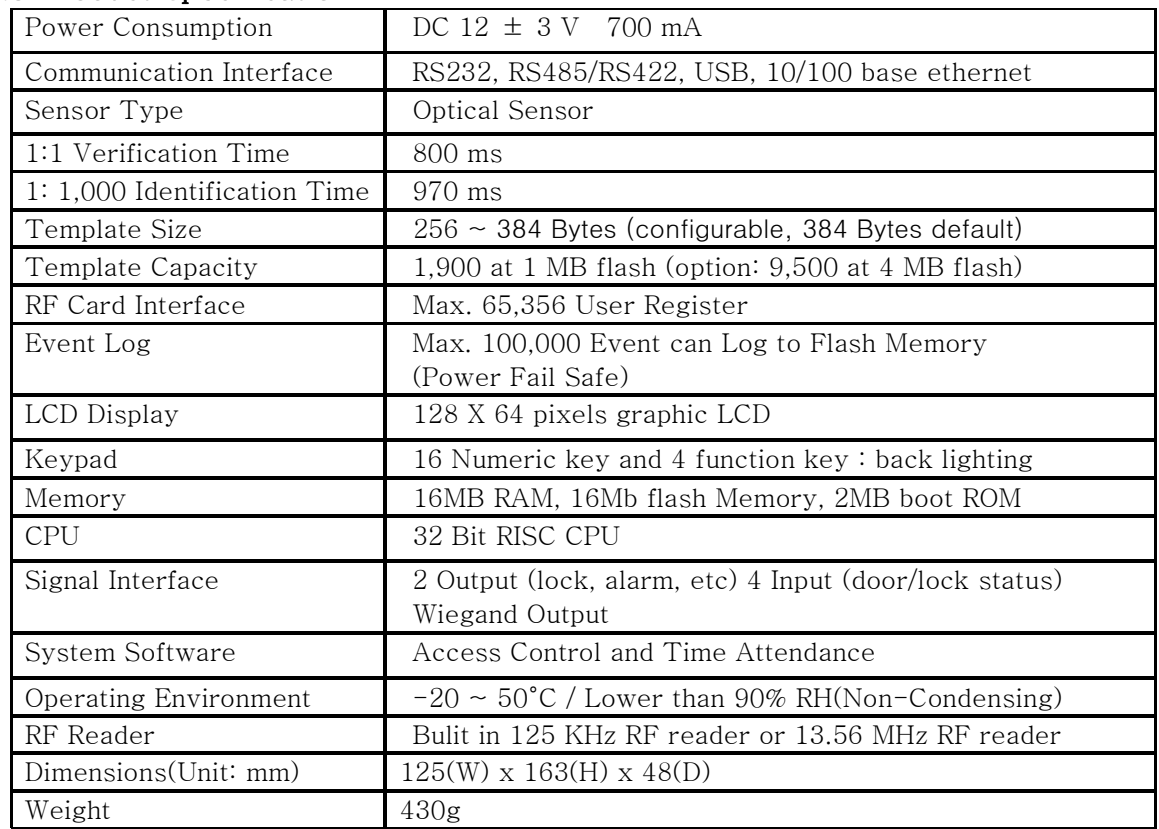

#### 11.3 Product Specification

#### 11.4 Checking Matters before request for A/S

- ◆ input does not act well or response speed is slow
	- Check whether there is moisture in finger
	- Check whether Alien substance is on the surface of fingerprint reader
	- Check whether fingerprint was input exactly
- ◆ Fingerprint registration does not act
	- Confirm fingerprint registration availability
	- Confirm fingerprint registration method
	- Confirm state of fingerprint reader

#### 11.5 Terminology explanation

#### ◆ LAN (Local Area Network)

 LAN is linked with communication line fewer than 300m, and it means linkage of PC, main frame, workstation. LAN is distance that electric current or radio signal can be passed correctly between computer and LAN is linked high speed communication network established in building of a certain organization so that employees can use computer equipments most effectively

#### ◆ IP address

It is Internet Protocol Address of 32 bits that provided as the concept agreeing with physical network address, on the Internet, to make Routing efficiently

#### $\blacktriangleright$  Gateway(GW)

It is a network point that act as entrance which enter other network

#### ◆ Subnet Mask(SM)

Subnet is abbreviated word of "sub-network", it is network that is belonged to certain organization but it means network that can be realized to a part detached apart.

## **Note**

This equipment has been tested and found to comply with the limits for a Class B digital device, pursuant to Part 15 of the FCC rules.

These limits are designed to provide reasonable protection against harmful interference in a residential installation. This equipment generates, uses and can radiate radio frequency energy and if not installed and used in accordance with the instructions, may cause harmful interference to radio communications. However, there is no guarantee that interference will not occur in a particular installation. If this equipment does cause harmful interference to radio or television reception which can be determined by turning the equipment off and on the user is encouraged to try to correct the interference by one or more of the following measures:

-Reorient or relocate the receiving antenna.

-Increase the separation between the equipment and receiver.

-Connect the equipment into an outlet on a circuit different from that to which the receiver is connected.

-Consult the dealer or an experienced radio/TV technician for help.

This device complies with part 15 of the FCC Rules. Operation is subject to the following two conditions: (1)This device may not cause harmful interference, and (2)This device must accept any interference received, including interference that may cause undesired operation

#### \*\* CAUTION \*\*

Changes or modifications no expressly approved by the party responsible for compliance could void the user's authority to operate the equipment.